# Network Information Service (NIS) B.11.31.02 Administrator's Guide HP-UX 11i v3

HP Part Number: 5992-2187 Published: January 2008 Edition: Edition 3

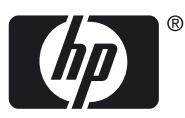

© Copyright 2008 Hewlett-Packard Development Company, L.P

#### Legal Notices

© Copyright 2008 Hewlett-Packard Development Company, L.P.

Confidential computer software. Valid license from HP required for possession, use or copying. Consistent with FAR 12.211 and 12.212, Commercial Computer Software, Computer Software Documentation and Technical Data for Commercial Items are licensed to the U.S. Government under vendor's standard commercial license.

The information contained herein is subject to change without notice. The only warranties for HP products and services are set forth in the express warranty statements accompanying such products and services. Nothing herein should be construed as constituting an additional warranty. HP shall not be liable for technical or editorial errors or omissions contained herein.

UNIX is a registered trademark of The Open Group.

NFS® is a registered trademark of Sun Microsystems, Inc.

NIS TM is the trademark of Sun Microsystems, Inc.

# **Table of Contents**

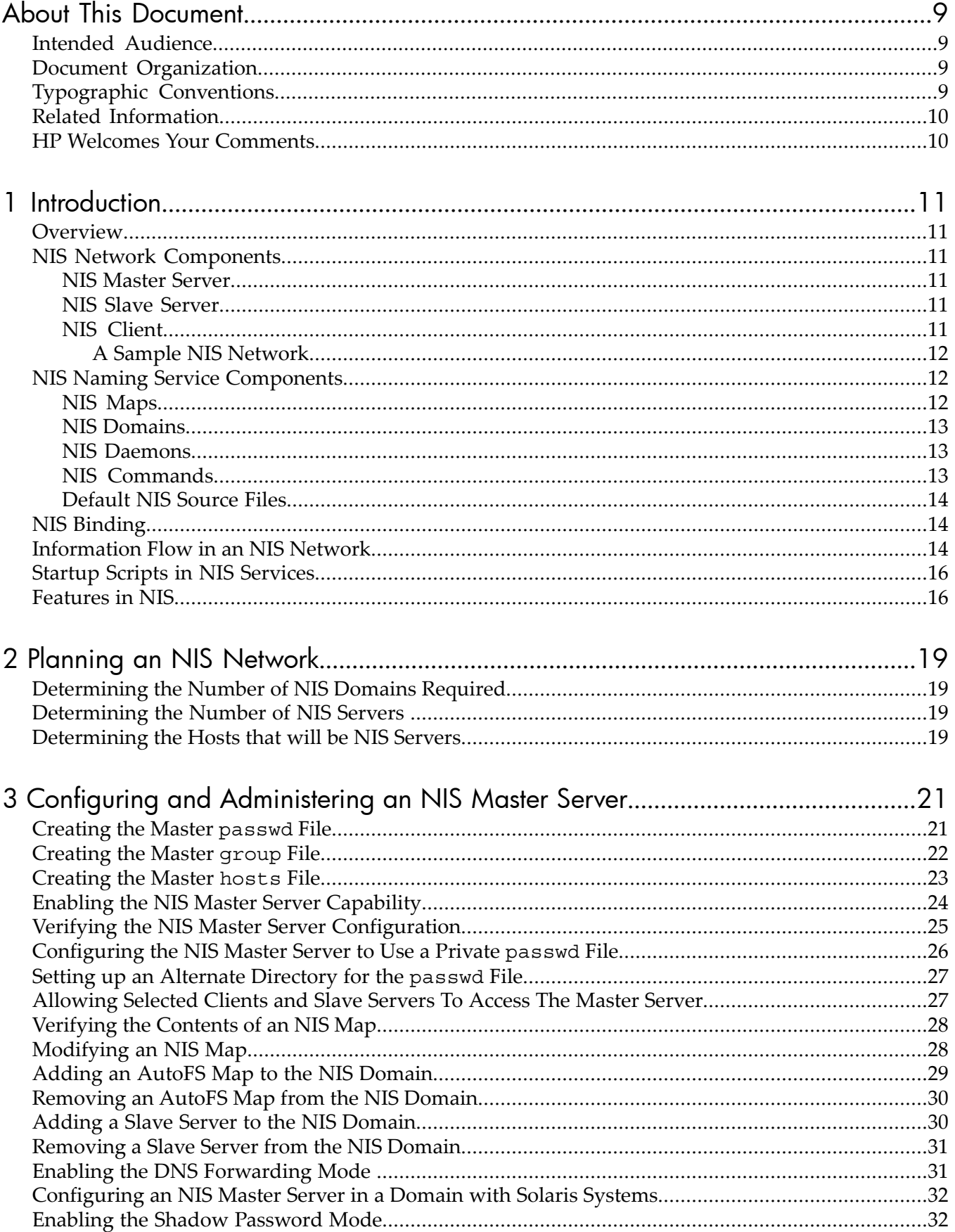

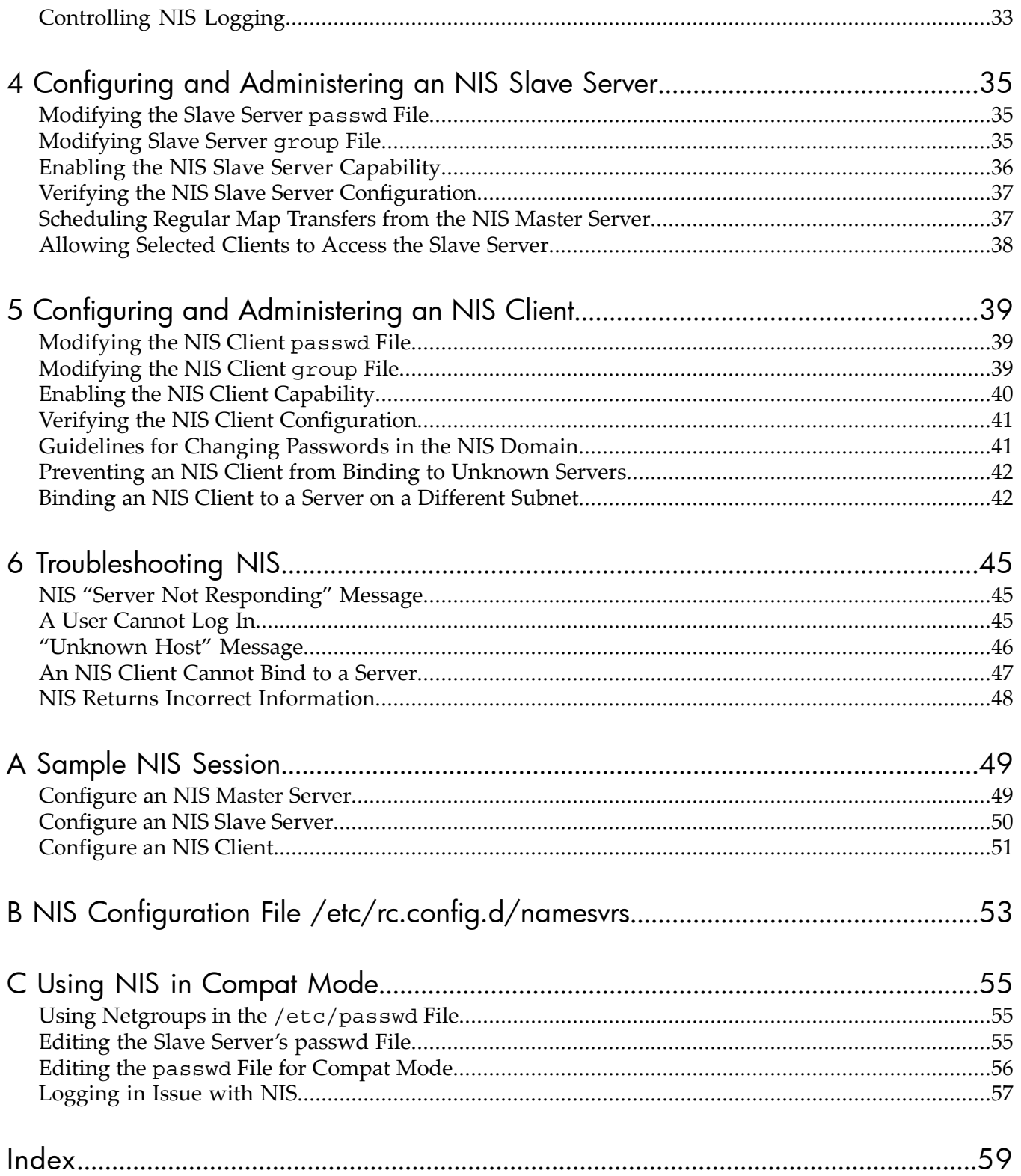

# List of Figures

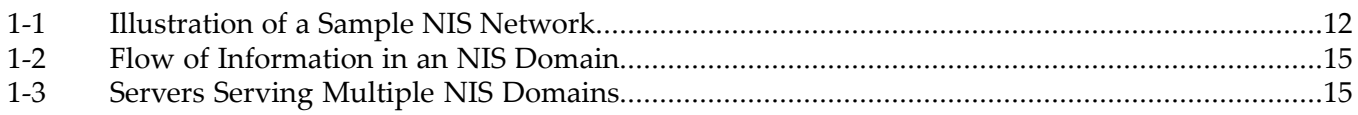

# **List of Tables**

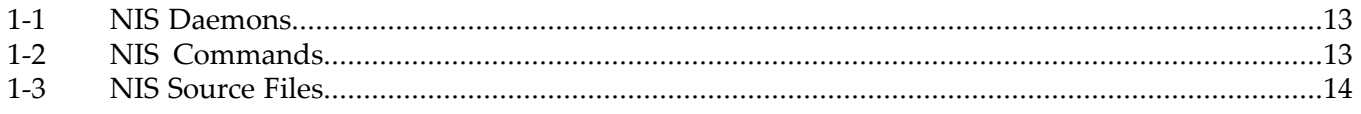

# <span id="page-8-0"></span>About This Document

<span id="page-8-1"></span>This document describes how to configure and administer Network Information Service (NIS ™) on systems running HP-UX 11i v3. It also describes how to troubleshoot NIS.

### Intended Audience

This document is intended for system administrators who install and configure UNIX® systems using the Open Network Computing (ONC) suite of products. Readers are expected to be familiar with the following:

- System administration concepts
- UNIX operating system concepts
- <span id="page-8-2"></span>• Networking concepts

### Document Organization

The Network Information Service (NIS) Administrator's Guide is organized as follows:

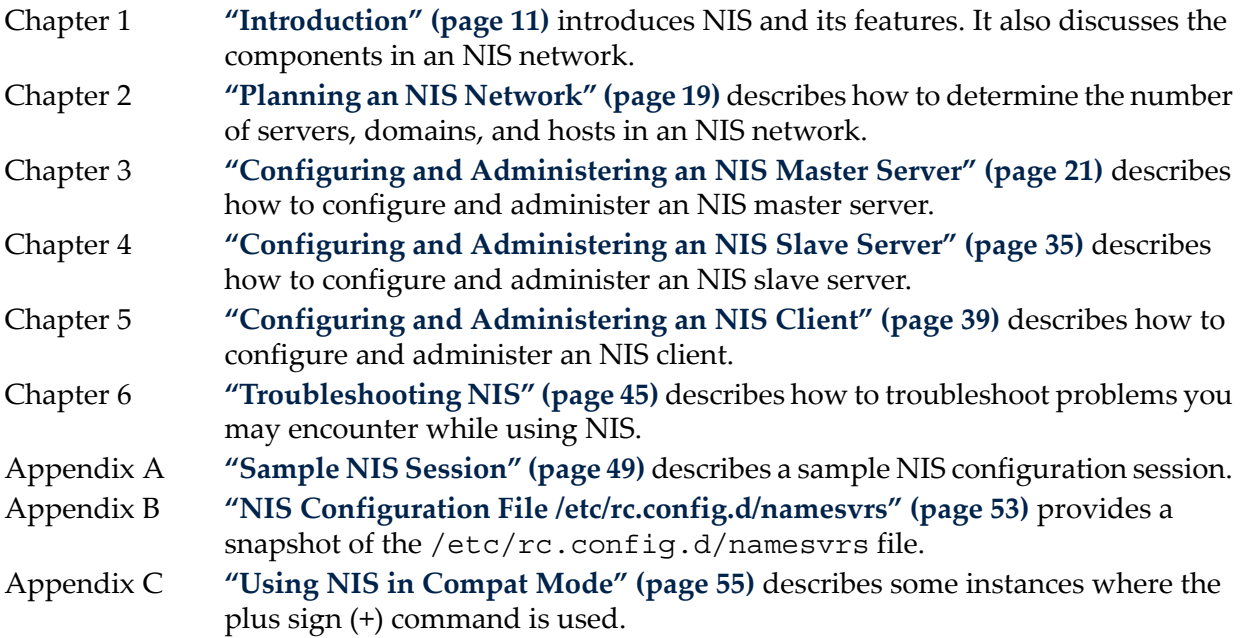

### <span id="page-8-3"></span>Typographic Conventions

This document uses the following typographic conventions:

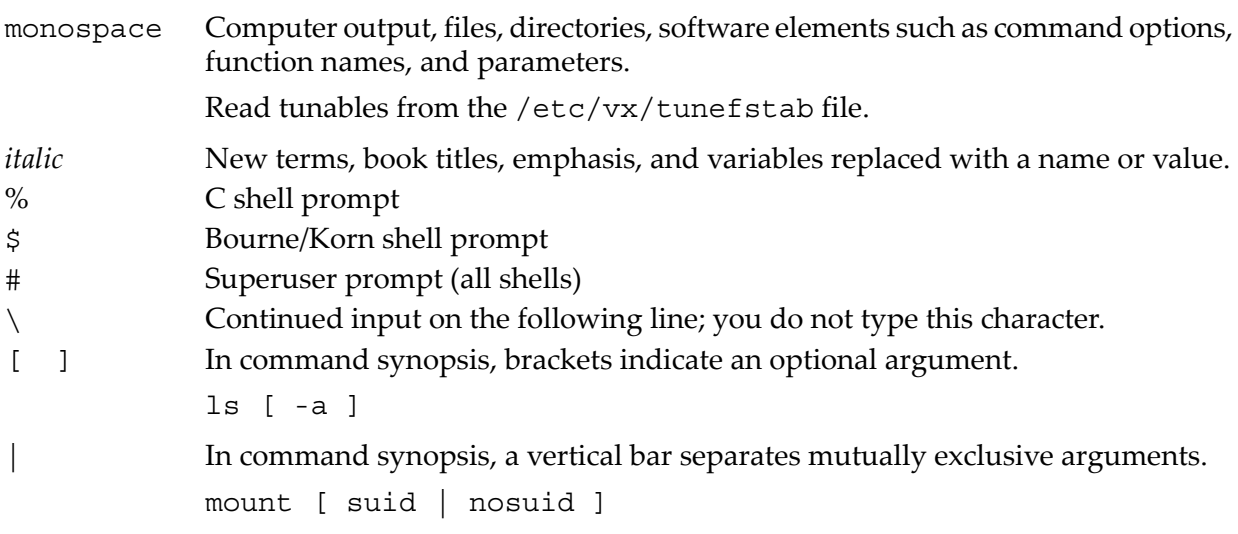

<span id="page-9-0"></span>Ctrl+A This symbol indicates that you hold down the first named key while pressing the key or mouse button that follows the plus.

## Related Information

Additional information about NIS is available at:

http://docs.hp.com

This website contains the following documents about NIS:

- *HP-UX 11i v3 Release Notes* (5992-1996), September 2007.
- *HP-UX 11i v3 Release Notes* (5991-6469), February 2007.
- *ONC+ Release Notes* (5991-8714), March 2007.
- *ONCplus B.11.31.01 Release Notes* (5992-2334), September 2007.
- <span id="page-9-1"></span>• *NFS Services Administrator's Guide* (B1031-90061), March 2007.

# HP Welcomes Your Comments

HP welcomes your comments concerning this document. We are committed to providing documentation that meets your needs.

Send your comments or suggestions to: [netinfo\\_feedback@cup.hp.com](mailto:netinfo_feedback@cup.hp.com)

Include the document title, manufacturing part number, and any comment on the error found in this document. Also, include what we did right, so we can incorporate it into other documents.

# <span id="page-10-0"></span>1 Introduction

This chapterintroduces you to Network Information Service (NIS) and its features. It also discusses the components in an NIS network.

This chapter addresses the following topics:

- ["Overview"](#page-10-1) (page 11)
- "NIS Network [Components"](#page-10-2) (page 11)
- "NIS Naming Service [Components"](#page-11-1) (page 12)
- "NIS [Binding"](#page-13-1) (page 14)
- ["Information](#page-13-2) Flow in an NIS Network" (page 14)
- "Startup Scripts in NIS [Services"](#page-15-0) (page 16)
- <span id="page-10-6"></span><span id="page-10-1"></span>• ["Features](#page-15-1) in NIS" (page 16)

### **Overview**

NIS is a client/server directory service protocol that enables you to maintain a centralized repository of system information, such as hosts, users, passwords, and other user-defined information.

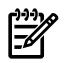

<span id="page-10-2"></span>**NOTE:** NIS is not supported across WAN links (such as X.25 and SLIP).

## NIS Network Components

This section discusses the components in an NIS network.

The NIS network consists of the following components:

- <span id="page-10-3"></span>• NIS [Master](#page-10-3) Server
- NIS Slave [Server](#page-10-4)
- <span id="page-10-8"></span>• NIS [Client](#page-10-5)

#### NIS Master Server

<span id="page-10-9"></span><span id="page-10-4"></span>An NIS master server holds the source files for all the NIS maps in the domain. Any changes to the NIS maps must be made on the NIS master server. The NIS master server delivers information to the NIS clients and supplies the NIS slave servers with up-to-date maps. The NIS maps are stored on disk in the NIS master server. An NIS master server can also be an NIS client.

#### NIS Slave Server

<span id="page-10-7"></span><span id="page-10-5"></span>An NIS slave server provides information to the NIS clients and takes the load off the NIS master server. The NIS maps are created on the NIS master server and then transferred to the slave servers. On the slave servers, the maps are stored in the memory. Changes to the NIS maps must be made on the NIS master server, which then transfers the updated copies of the maps to the NIS slave servers.

#### <span id="page-10-10"></span>NIS Client

An NIS client is a system that obtains its configuration information from either an NIS master server or an NIS slave server.

You can configure the NIS client using the ypinit-c command. The ypinit -c command configures the local host as an NIS client to bind the NIS client to a particular NIS server. When you invoke the ypinit -c command, the system prompts you to construct a list of NIS servers in the order of preference. The client tries to bind to the NIS servers in the order specified in the /var/yp/binding/*<domain\_name>*/ypservers file.

#### A Sample NIS Network

<span id="page-11-0"></span>[Figure](#page-11-3) 1-1 represents a typical NIS network consisting of the NIS master, the NIS slave server, and clients.

<span id="page-11-3"></span>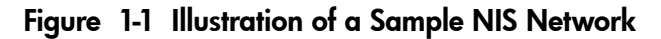

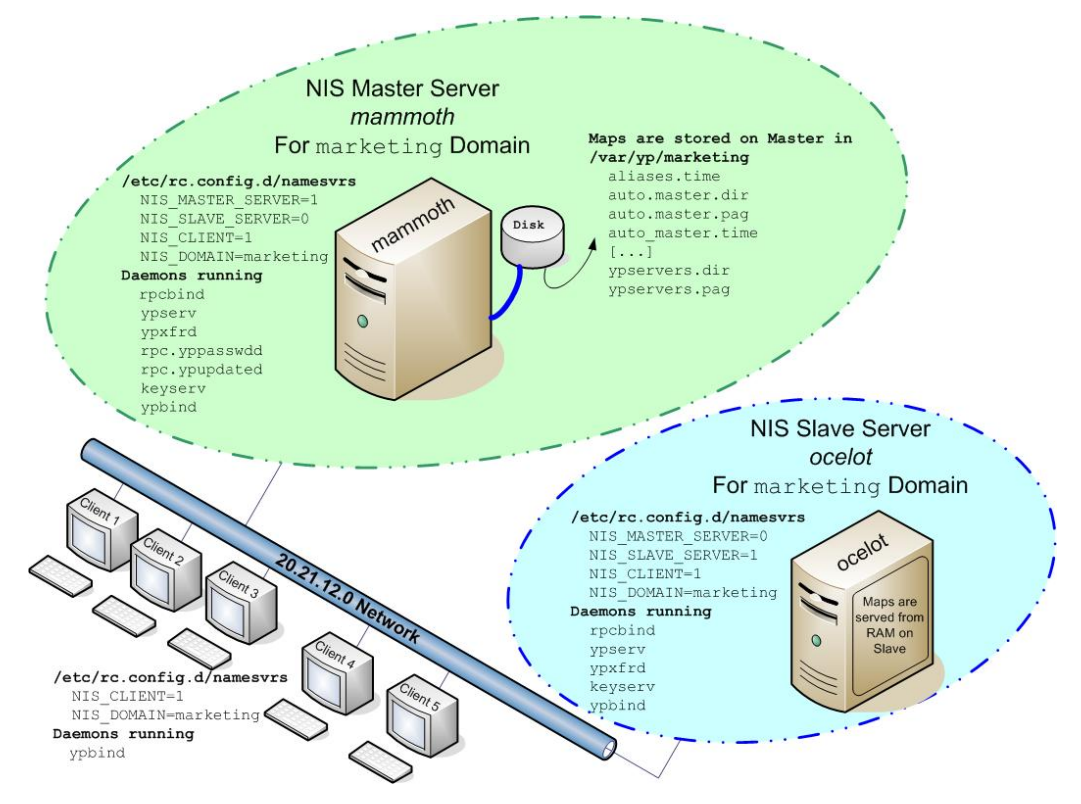

<span id="page-11-5"></span>The host name of the NIS master is mammoth and the host name of the slave server is ocelot. Both the master and the slave servers reside in the marketing domain. The client systems Client 1, Client 2, Client 3, Client 4, and Client 5 connect to the master and slave servers to obtain NIS configuration information over the 20.21.12.0 network. The entries in the /etc/rc.config.d/namesvrs file on both the master and slave servers are shown in [Figure](#page-11-3) 1-1. The daemons that run on the NIS master server are rpcbind, ypserv, ypxfrd, rpc.yppasswdd, rpc.ypupdated, keyserv, and ypbind. The daemons that run on the NIS slave server are rpcbind, ypserv, ypxfrd, keyserv, and ypbind. Only the ypbind daemon runs on the client because the client uses only the ypbind daemon to bind to the NIS master server.

### <span id="page-11-1"></span>NIS Naming Service Components

The NIS naming service consists of the following components:

- NIS [Maps](#page-11-2)
- <span id="page-11-2"></span>• NIS [Domains](#page-12-0)
- NIS [Daemons](#page-12-1)
- NIS [Commands](#page-12-2)
- <span id="page-11-4"></span>• [Default](#page-13-0) NIS Source Files

#### NIS Maps

NIS maps are databases that specify certain system information, such as user names, passwords, and host names, in a database format called dbm. The NIS maps are located in the /var/yp/*domainname*/ directory on the NIS server. A list of all the default NIS maps is available in the /etc/rc.config.d/namesvrs file.

### NIS Domains

<span id="page-12-5"></span><span id="page-12-0"></span>An NIS domain is a collection of systems that share a common set of NIS maps. Each domain has a domain name and the systems that share a common set of maps belong to the same domain.

<span id="page-12-1"></span>Any system can belong to a given domain as long as there is a server for that domain's maps in a reachable network. An NIS client system obtains its domain name and binds to an NIS server as part of its boot process.

#### NIS Daemons

<span id="page-12-3"></span>[Table](#page-12-3) 1-1 lists the daemons that provide the NIS service.

#### Table 1-1 NIS Daemons

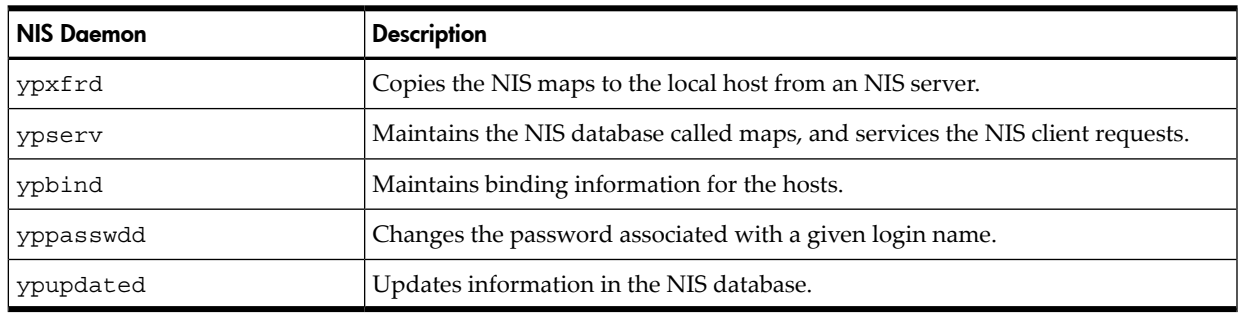

### <span id="page-12-2"></span>NIS Commands

<span id="page-12-4"></span>[Table](#page-12-4) 1-2 lists the commands that NIS supports.

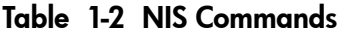

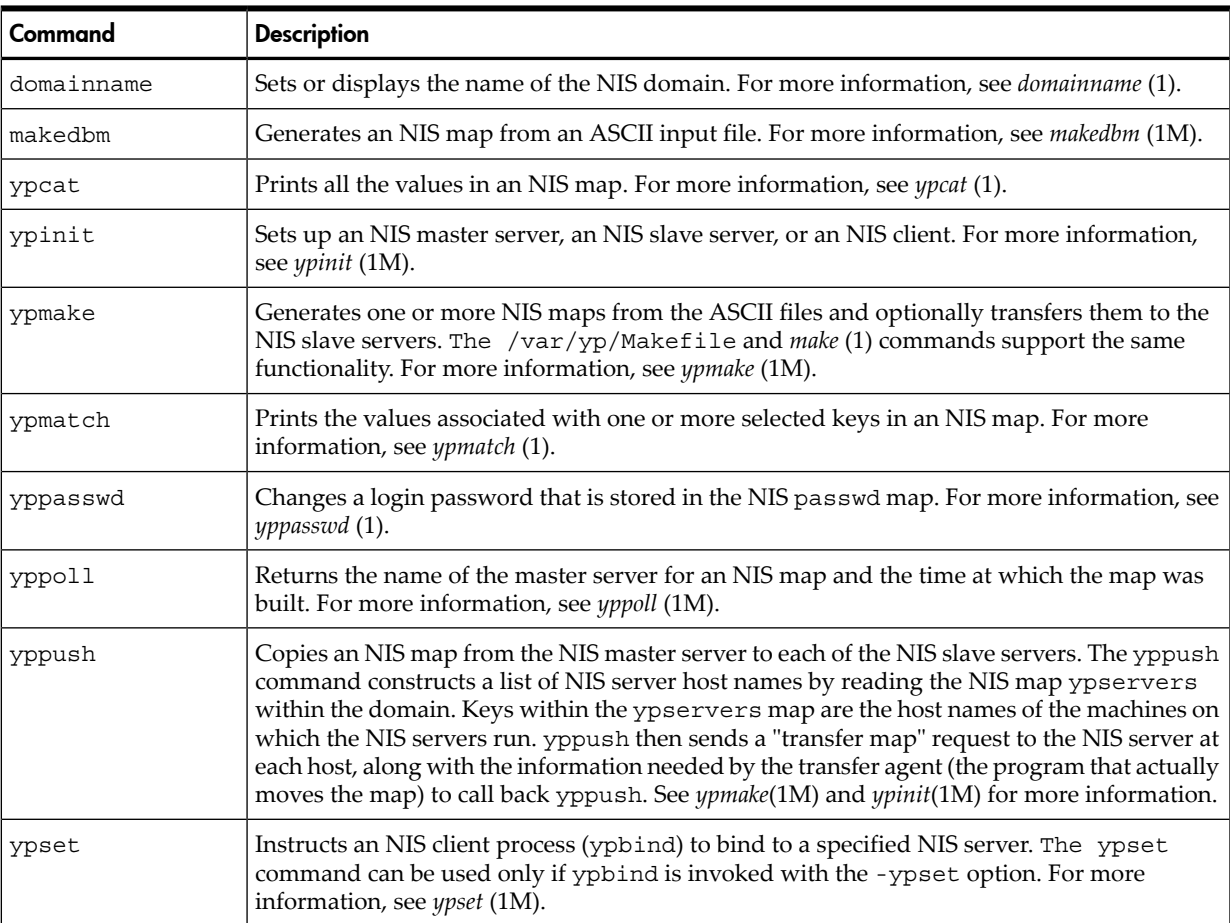

Table 1-2 NIS Commands *(continued)*

| Command | <b>Description</b>                                                                                                    |
|---------|----------------------------------------------------------------------------------------------------|
| ypwhich | Returns the name of the NIS server for the local client, or the name of the NIS master server<br>for one or more NIS maps. For more information, see <i>ypwhich</i> (1).                                        |
| ypxfr   | Transfers one or more NIS maps from a master server to the local slave server. A slave server<br>calls ypxfr when yppush is executed on the master server.<br>For more information, see $\psi$ <i>xfr</i> (1M). |

### <span id="page-13-0"></span>Default NIS Source Files

<span id="page-13-3"></span>[Table](#page-13-3) 1-3 lists the source files that NIS uses by default for constructing the NIS maps.

<span id="page-13-5"></span>

| <b>NIS Source File</b> | <b>Description</b>                                                                                                    |
|------------------------|----------------------------------------------------------------------------------------------------|
| /etc/hosts             | A file that maps Internet addresses to the host names. See nsswitch.conf (4)<br>or $hosts(4)$ .                                                               |
| /etc/passwd            | A list of the users on the system, along with the associated passwords,<br>home directories, and other information. See passwd(4).                            |
| /etc/group             | A list of group names, along with encrypted password and numerical<br>group ID. See group(4).                                                                 |
| /etc/services          | A file that associates network services with the port numbers and protocols<br>the services use. See services(4).                                             |
| /etc/protocols         | A file that associates network protocols with protocol numbers. See<br>$proto \text{cols}(4)$ .                                                               |
| /etc/networks          | A file that associates IP addresses with official network names and aliases.<br>See networks(4).                                                              |
| /etc/mail/aliases      | A list of Sendmail aliases. See <i>aliases</i> (5).                                                                                                    |
| /etc/netid             | A list of secure remote procedure calls' (RPC) netnames<br>(unix. UID@domainname or unix. hostname@domainname) for users<br>and hosts outside the NIS domain. |

Table 1-3 NIS Source Files

<span id="page-13-7"></span><span id="page-13-6"></span><span id="page-13-4"></span><span id="page-13-1"></span>The information in these files is stored in the NIS databases automatically when you configure an NIS master server. Other user-defined files can also be used with NIS to customize configuration.

# NIS Binding

In the NIS domain, associating a server with a particular client is called binding.

The ypbind daemon stores information that allows the client processes on the system to communicate with the ypserv process. The ypbind daemon must run on every machine using NIS services, both NIS servers and clients. The ypserv daemon may or may not be running on an NIS client machine, but it must be running somewhere on the network or be available through a gateway.

<span id="page-13-2"></span>The ypinit command allows the user to specify a list of servers (in the order of preference) to which the client can bind. Invoking the ypinit command with the -c option prompts the user to construct a list of NIS servers, in the order of preference, to which the client will try to bind. This list of NIS servers is stored in the /var/yp/binding/<domain\_name>/ypservers file.

## Information Flow in an NIS Network

[Figure](#page-14-0) 1-2 illustrates the flow of information in an NIS network with a single domain.

#### <span id="page-14-0"></span>Figure 1-2 Flow of Information in an NIS Domain

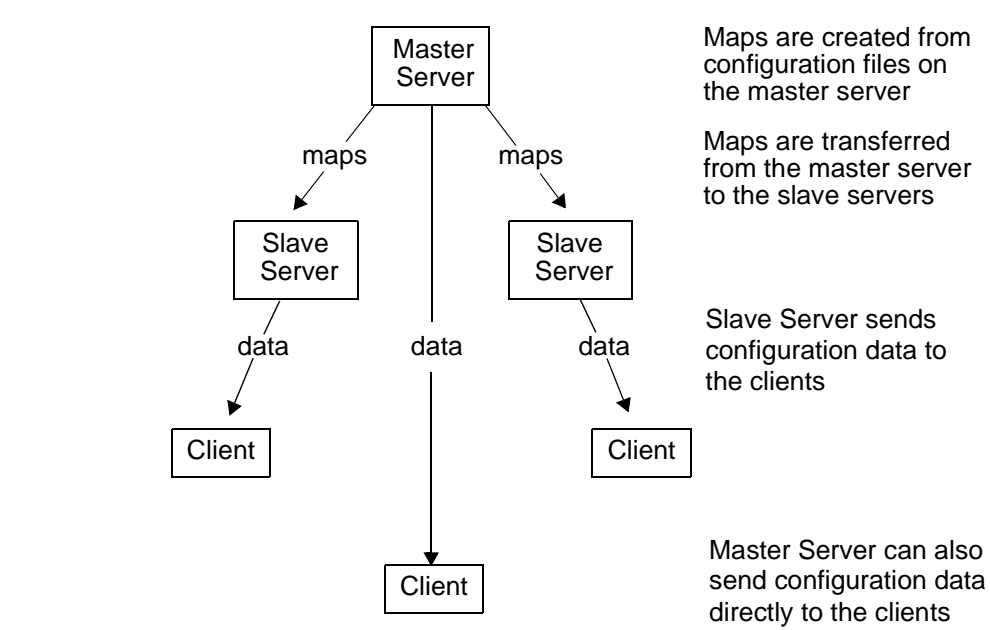

The flow of NIS information from the master server to the client includes the following steps:

- **1.** The NIS maps are created on the master server.
- **2.** The NIS maps are propagated from the master server to the slave server.
- **NOTE:** A host cannot be the master server for more than one NIS domain. However, a master server for one domain can be a slave server for another domain. A host can be a slave server for multiple domains. A client can belong only to one domain.

<span id="page-14-1"></span>[Figure](#page-14-1) 1-3 illustrates an NIS network with servers that serve multiple domains.

#### Figure 1-3 Servers Serving Multiple NIS Domains

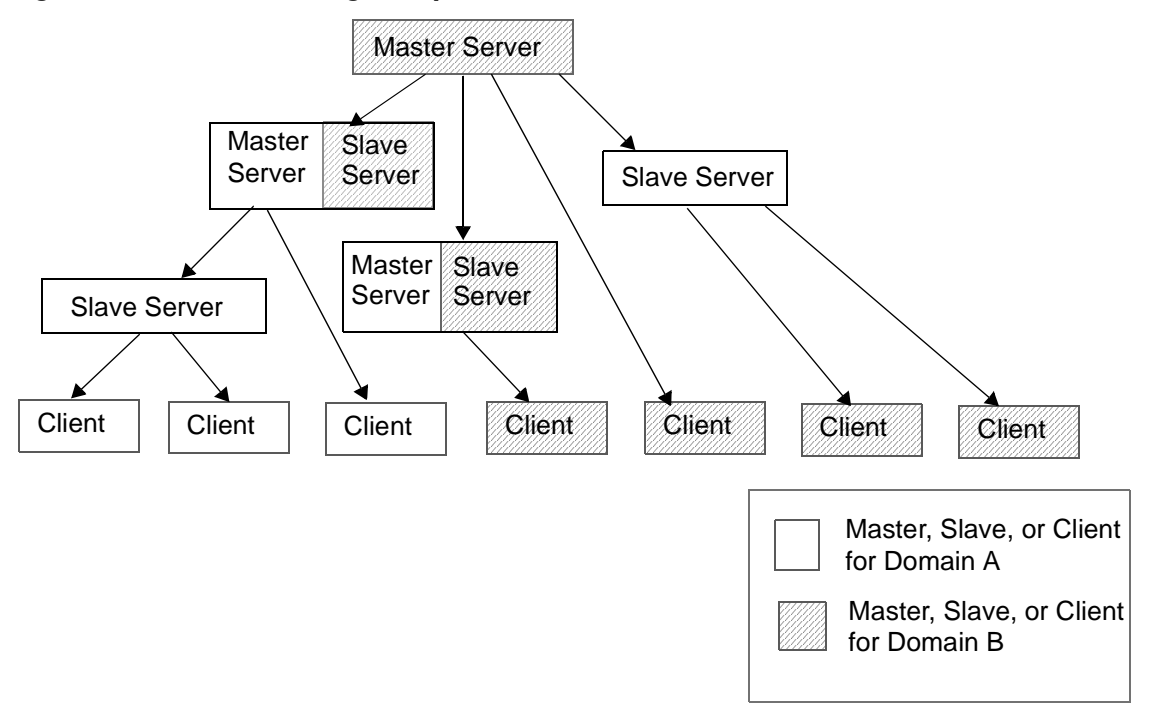

## Startup Scripts in NIS Services

<span id="page-15-0"></span>This section discusses the startup sequence for the NIS daemons during a normal system boot. Following are the NIS startup scripts:

- /sbin/init.d/nis.server
- /sbin/init.d/nis.client

These scripts can be used to start and stop NIS on a system. They also read the /etc/rc.config.d/namesvrs file to determine the daemons that must be started, and detect whether the system is a server or a client.

The nis. server script is executed at system run level 2 on the NIS server. This script performs the following tasks:

- Starts rpcbind if it is not already running.
- Sets the domainname.
- Starts the ypserv daemon if it is not already running on both the master and the slave servers.
- Starts ypxfrd if it is not already running on both the master and the slave servers.
- Starts yppasswdd if it is not already running on the master server.
- Starts ypupdated if it is not already running on the master server.
- Starts keyserv if it is not already running on the master server.

The nis.client script is executed at run level 2 on the systems configured as NIS client. This script performs the following tasks:

- Starts the rpcbind daemon if it is not already running.
- <span id="page-15-1"></span>• Sets the domainname.
- Starts ypbind if it is not already running.
- Starts keyserv if it is not already running.

### Features in NIS

<span id="page-15-2"></span>This section discusses the new NIS features supported on HP-UX 11i v3:

• DNS Forwarding Mode

DNS forwarding mode can now be enabled through a new option -d to the NIS server daemon, ypserv. When you run the NIS server in the DNS forwarding mode, if ypserv does not find the host or ipnode entry in the NIS host or ipnode database, ypserv automatically forwards the host or ipnode queries to DNS. This feature is useful in configurations where certain host or ipnode entries are present in the NIS repository and a different set of entries are present in the DNS repository. For example, if you store the host information for host X in NIS and host Y in DNS. If the hosts entry in the /etc/nsswitch.conf contains only nis (hosts: nis), the information for host Y is retrieved even though dns is not specified in the hosts entry.

<span id="page-15-3"></span>NIS automatically fetches the information from DNS and this operation is transparent to the user or the application. You can achieve this tranparency without changing the /etc/nsswitch.confconfiguration file.

• Shadow Password Mode

The NIS password daemon, rpc.yppasswdd, now supports the HP-UX shadow password mode. In shadow password mode, the HP-UX system maintains the user passwords in a different file called shadow, and replaces the encrypted password in the passwd file with x. This enhances the password security of the system. You can convert a system to shadow mode using the command pwconv, and revert the system using the command pwunconv. For more information, see *pwconv*(1M) and *pwunconv* (1M).

The NIS subsystem can now interpret the passwd and shadow files when the system is in shadow mode, that is, the NIS subsystem can recognize a system running in shadow mode, and build, store, and retrieve the password information accordingly.

**NOTE:** The encrypted password information used for creating NIS password maps is present in the shadow file and is visible in the passwd maps (passwd.byname and passwd.byuid).

To enable this feature, a variable, SHADOW\_MODE, is introduced in the /etc/rc.config.d/namesvrs file. The SWFILE option is introduced in the ypmake command to indicate the shadow file. The default value for SWFILE is /etc/shadow. For more information, see *ypmake* (1M).

• Multi-Homed Node

A multi-homed node is a node that has multiple network interfaces configured. The NIS server can index hosts with multiple entries in the hosts and ipnodes database. While building the NIS maps, ypmake identifies multiple entries with the same hostname, and accommodates the entries in the maps with the aid of the multi and multi.awk scripts. If a host has multiple entries in the database and the ipnodes map is queried, then all the entries are returned. Similarly, if the hosts map is queried, then the address nearest to the NIS client is returned. In previous versions of HP-UX, only the first address listed for a host was built into the NIS maps.

Support for IPv6 Protocol

The NIS clients and servers support the IPv6 protocol. Therefore, you can set up an NIS master server, a slave server, or an NIS client that can be identified using an IPv6 address.

The maps that store host information for NIS are hosts and ipnodes. The /etc/hosts file contains both IPv4 and IPv6 information. When NIS maps are built, NIS filters the IPv4 information from the /etc/hosts file to build the hosts maps that contain only IPv4 information. It also filters /etc/hosts to build the ipnodes maps, such as ipnodes.byaddr and ipnodes.byname, that contain both IPv4 and IPv6 information. Ipnodes are a superset of hosts and act as the hosts database for IPv6 information.

• Alternate Directory for the passwd File

On HP-UX 11i v3, users may now specify a directory other than the default directory /etc where NIS must look for the passwd file. If the system is running in shadow mode, the shadow file must be present in the same alternate directory specified as the passwd file.

This feature enhances the security of the system as the administrator can specify a directory for passwd and shadow files which is known to the administrator only.

Specifying a directory where the passwd and shadow files can be found is mandatory when starting the NIS passwd daemon rpc.yppasswdd on HP-UX 11i v3. The default value is /etc. A new option  $-D$  has been introduced to rpc. yppasswdd for this feature in HP-UX 11i v3.

• Long Username and Long Hostname support

On HP-UX 11i v3, the usernames for NIS users can be up to 256 characters long. The hostnames can be up to 256 characters long for:

- The hosts on which NIS is running
- The entries stored and accessed through the hosts and ipnodes maps
- Support for NIS ypbind v3 Protocol

The NIS client supports the v3 version of the ypbind protocol. This ypbind protocol supports the Transport Independent (TI) RPC.

The ypbind protocol version v1 is obsolete and any request from the NIS client that specifically requests to use the ypbind protocol version v1 is rejected.

• Files for Resolving Map Nicknames

The NIS commands, ypcat and ypmatch, use the /var/yp/nicknames file to resolve the map nicknames.

Following are the contents of the /var/yp/nicknames file:

passwd passwd.byname group group.byname networks networks.byaddr hosts hosts.byname ipnodes ipnodes.byname protocols protocols.bynumber services services.byname aliases mail.aliases ethers ethers.byname

You can change the nicknames of the most commonly used maps by modifying the fields in the respective /var/yp/nicknames files. For example, you can use byaddr as the nickname for the ipnodes.byaddr map.

# <span id="page-18-0"></span>2 Planning an NIS Network

This chapter describes how to plan the layout of your NIS network. It tells you how to perform the following tasks:

- ["Determining](#page-18-1) the Number of NIS Domains Required" (page 19)
- ["Determining](#page-18-2) the Number of NIS Servers " (page 19)
- <span id="page-18-1"></span>• ["Determining](#page-18-3) the Hosts that will be NIS Servers" (page 19)

## Determining the Number of NIS Domains Required

<span id="page-18-4"></span>For many sites, all hosts can belong to the same domain and it is not necessary to set up more than one domain. However, you might want to create multiple domains in the following situations:

- Sites that are divided into multiple administrative departments (like Marketing and Finance) with a different system administrator for each department where each system administrator is required to maintain a separate NIS domain
- <span id="page-18-2"></span>• Sites that are divided into multiple administrative departments, where each department requires different configuration data and allows access to different users and hosts. To ensure separation of data and access, you must create a separate NIS domain for each administrative department.

### Determining the Number of NIS Servers

<span id="page-18-7"></span>Following are some guidelines for determining the number of NIS servers required in an NIS network:

- If you want the client to bind through broadcast method, at least one server must be present in each subnetwork in a domain. However, using the  $y$ pinit  $-c$  command, you can specify a list of servers to which the NIS client can bind.
- <span id="page-18-3"></span>• In general, a server can serve up to 30 NIS clients if the clients and servers run at the same speed. If the clients are faster than the servers, you will need more servers. If the clients are slower than the servers, each server can serve 50 or more clients.

### Determining the Hosts that will be NIS Servers

<span id="page-18-6"></span><span id="page-18-5"></span>Following are some guidelines for determining the hosts that can be NIS servers in an NIS network:

- Select servers that are reliable and fast.
- Distribute servers appropriately among client networks.

# <span id="page-20-0"></span>3 Configuring and Administering an NIS Master Server

<span id="page-20-3"></span>This chapter describes how to configure and administer an NIS master server.

An NIS master server holds the source files for all the NIS maps in the domain. Any changes to the NIS maps must be made on the NIS master server. The NIS master server delivers information to the NIS clients and supplies the NIS slave servers with up-to-date maps. An NIS master server can also be an NIS client.

This chapter addresses the following topics:

- ["Creating](#page-20-1) the Master passwd File" (page 21)
- ["Creating](#page-21-0) the Master group File" (page 22)
- ["Creating](#page-22-0) the Master hosts File" (page 23)
- "Enabling the NIS Master Server [Capability"](#page-23-0) (page 24)
- "Verifying the NIS Master Server [Configuration"](#page-24-0) (page 25)
- ["Configuring](#page-25-0) the NIS Master Server to Use a Private passwd File" (page 26)
- "Setting up an Alternate [Directory](#page-26-0) for the passwd File" (page 27)
- ["Allowing](#page-26-1) Selected Clients and Slave Servers To Access The Master Server" (page 27)
- ["Verifying](#page-27-0) the Contents of an NIS Map" (page 28)
- ["Modifying](#page-27-1) an NIS Map" (page 28)
- "Adding an AutoFS Map to the NIS [Domain"](#page-28-0) (page 29)
- ["Removing](#page-29-0) an AutoFS Map from the NIS Domain" (page 30)
- "Adding a Slave Server to the NIS [Domain"](#page-29-1) (page 30)
- ["Removing](#page-30-0) a Slave Server from the NIS Domain" (page 31)
- "Enabling the DNS [Forwarding](#page-30-1) Mode " (page 31)
- <span id="page-20-1"></span>• ["Configuring](#page-31-0) an NIS Master Server in a Domain with Solaris Systems" (page 32)
- ["Enabling](#page-31-1) the Shadow Password Mode" (page 32)
- ["Controlling](#page-32-0) NIS Logging" (page 33)

### Creating the Master passwd File

<span id="page-20-2"></span>To create the master passwd file, complete the following steps.

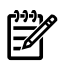

**NOTE:** Back up the /etc/passwd file before you perform the steps described in this section.

- 1. Log in to the NIS master server as superuser.
- 2. Create a new directory, as follows.

```
cd /etc
mkdir nis
```
3. Copy the /etc/passwd file from each host in your NIS domain as /etc/nis/passwd.hostname, to the host designated at the master server.

Where:

hostname specifies the name of the host to which the file belongs.

For example, for a host ocelot, the password file will be named as /etc/nis/passwd.ocelot.

4. Concatenate all the passwd files, including the master server's passwd file, into a temporary passwd file, as follows.

```
cd /etc/nis
```
cat passwd passwd.*hostname1* passwd.*hostname2*...> passwd.temp

5. Sort the temporary passwd file by user name, as follows: sort -o /etc/nis/passwd.temp -t: -k1,1 /etc/nis/passwd.temp

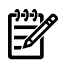

**NOTE:** NIS does not require that the passwd file be sorted on any of the fields. However, sorting the passwd file makes it easier to find duplicate entries.

6. Examine the  $/etc/nis/passwd.$  temp file, and remove the duplicate entries for the same user name.

ÊÂ **NOTE:** Ensure that each user in the network has a unique user name.

- 7. Sort the passwd.temp file by user ID, as follows: sort -o /etc/nis/passwd.temp -t: -k3n,3 /etc/nis/passwd.temp
- 8. Examine the /etc/nis/passwd.temp file, and remove the duplicate entries of user IDs.

⊯∕ NOTE: Ensure that no two users in the network have the same user ID.

9. Move the sorted  $/etc/nis/passwd.$  temp file to the  $/etc/passwd$  file.

The /etc/passwd file is used to generate the passwd map for the NIS domain unless an alternate password file is used as source.

10. Remove all the /etc/nis/passwd.*hostname* files from the master server. For example, for a host ocelot, the password file /etc/nis/passwd.ocelot must be removed.

<span id="page-21-0"></span>For more information about the passwd file, see *passwd* (4). For more information about the sort command, see *sort* (1).

### Creating the Master group File

<span id="page-21-2"></span>To create the master group file, complete the following steps:

**NOTE:** Back up the /etc/group file before you perform the steps described in this section.

- 1. Log in to the NIS master server as superuser.
- 2. If you have already created /etc/nis directory in the previous section skip this step. Create a new directory, as follows.

```
cd /etc
mkdir nis
```
<span id="page-21-1"></span>3. Copy the /etc/group file from each host in the NIS domain as the /etc/nis/group.*hostname* file to the NIS master server.

Where:

hostname specifies the name of the host to which the file belongs.

For example, for a host ocelot, the group file will be named as  $/etc/nis/group.celot.$ 

4. Concatenate all the group files, including the master server's group file, into a temporary group file, as follows:

```
cd /etc/nis
cat group group.hostname1 group.hostname2... > group.temp
```
5. Sort the temporary group file by group name, as follows:

sort -o /etc/nis/group.temp -t: -k1,1 /etc/nis/group.temp

**NOTE:** NIS does not require that the group file be sorted in any of the fields. However, sorting the group file makes it easier to find duplicate entries.

- 6. Examine the /etc/nis/group.temp file for duplicate group name entries.
- 7. Merge the groups with the same name into one group to remove the duplicate entries.
- 8. Sort the temporary group file by group ID, as follows:
	- sort -o /etc/nis/group.temp -t: -k3n,3 /etc/nis/group.temp
- 9. Examine the  $/etc/nis/group.$  temp file for duplicate group IDs.

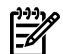

NOTE: Ensure that no two groups have the same group ID.

10. Move the sorted /etc/nis/group.temp file to the /etc/group file.

The /etc/group file is used to generate the group map for the NIS domain.

11. Remove the /etc/nis/group.*hostname* files from the master server. For example, for a host ocelot, the group file /etc/nis/group.ocelot must be removed.

<span id="page-22-0"></span>For more information about the group file, see *group* (4). For more information about the sort command, see *sort* (1).

### Creating the Master hosts File

<span id="page-22-2"></span>To create the master hosts file, complete the following steps:

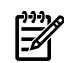

NOTE: Back up the /etc/hosts file before you perform the steps described in this section.

- 1. Log in to the NIS master server as superuser.
- 2. If you have already created /etc/nis directory in the previous section skip this step. Create a new directory, as follows.

cd /etc

mkdir nis

<span id="page-22-1"></span>3. Copy the /etc/hosts file from each host in your NIS domain as /etc/nis/hosts.*hostname* to the NIS master server.

Where:

*hostname* specifies the name of the host to which the file belongs. For example, for a host ocelot, the hosts file will be named as /etc/nis/hosts.ocelot.

4. Concatenate all the hosts files, including the master server's hosts file, into a temporary hosts file, as follows:

```
cd /etc/nis/
cat hosts hosts.hostname1 hosts.hostname2... > hosts.temp
```
5. Sort the temporary hosts file by IP address, as follows:

sort -o /etc/nis/hosts.temp -b -k1,1 /etc/nis/hosts.temp

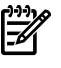

**NOTE:** NIS does not require that the hosts file be sorted in any particular way. However, sorting the hosts file makes it easier to find the duplicate entries.

6. Examine the /etc/nis/hosts.temp file for duplicate IP addresses, and remove the duplicate entries.

NOTE: If an IP address needs to be mapped to multiple host names, include them as aliases in a single entry.

7. Sort the hosts.temp file by host name, as follows:

sort -o /etc/nis/hosts.temp -b -k2,2 /etc/nis/hosts.temp

- 8. Examine the /etc/nis/hosts.temp file for duplicate host names. A host name may be mapped to multiple IP addresses only if the IP addresses belong to different LAN cards on the same host. If a host name appears in multiple entries mapped to IP addresses on different hosts, remove all the duplicate entries.
- 9. Examine the /etc/nis/hosts.temp file for duplicate aliases.

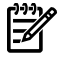

**NOTE:** Ensure that an alias does not appear in more than one entry.

10. Move the sorted /etc/nis/hosts.temp file to the /etc/hosts file.

The /etc/hosts file is used to generate the hosts map for the NIS domain.

11. Remove the /etc/nis/hosts.*hostname* files from the master server. For example, for a host ocelot, the hosts file named /etc/nis/hosts.ocelot must be removed.

<span id="page-23-0"></span>For more information about the hosts file, see *hosts* (4). For more information about the sort command, see *sort* (1).

## Enabling the NIS Master Server Capability

To enable the master server capability, complete the following steps:

<span id="page-23-1"></span>**NOTE:** Back up the /etc/rc.config.d/namesvrs file and the /etc/nsswitch.conf file before you perform the steps described in this section.

- 1. Log in as superuser to the host that is designated as the master server.
- 2. Ensure that the \$PATH environment variable includes the following directory paths:
	- /var/yp
	- /usr/lib/netsvc/yp
	- /usr/ccs/bin
- 3. Enter the following command to set up the NIS domain name:

/usr/bin/domainname *domainname*

Where:

<span id="page-23-2"></span>*domainname* is the name of the NIS domain being set up. For example, /usr/bin/domainname marketing

If the hosts use short file names, ensure that the first 14 characters of the *domainname* uniquely identify the NIS domain in the network.

<span id="page-23-3"></span>4. In the /etc/rc.config.d/namesvrs file, set the NIS\_DOMAIN variable to the domain name, as follows:

NIS\_DOMAIN=*domainname*

5. In the /etc/rc.config.d/namesvrs file, set the NIS\_MASTER\_SERVER and NIS\_CLIENT variables to 1, as follows:

NIS MASTER SERVER=1 NIS\_CLIENT=1

Setting the NIS MASTER SERVER variable to 1, makes the system an NIS master. Similarly, setting the NIS CLIENT variable to 1, makes the system an NIS client. Although it is a

common practice to have both NIS client and NIS server on the same system, it is not mandatory. You can maintain them on different systems.

- <span id="page-24-3"></span>6. Enter the following command to create the NIS maps for the domain: /usr/sbin/ypinit -m The ypinit script prompts for the names of the slave servers.
- <span id="page-24-2"></span>7. Enter the names of the slave servers.
- 8. Run the following command to set up the system as a client: /usr/sbin/ypinit -c
- <span id="page-24-1"></span>9. Copy the /etc/nsswitch.nis file to /etc/nsswitch.conf, as follows: cp /etc/nsswitch.nis /etc/nsswitch.conf
- 10. Enter the following commands to run the NIS startup scripts:

/sbin/init.d/nis.server start /sbin/init.d/nis.client start

The master server now runs as both an NIS master server and an NIS client. This enables the master server to query other servers as a client, and provide information to other hosts as a server. You must also configure the slave servers listed by the ypinit script.

For more information on configuring the slave servers, see "Configuring and [Administering](#page-34-0) an NIS Slave [Server"](#page-34-0) (page 35) and the following manpages: *domainname* (1), *ypinit* (1M), and *ypfiles* (4).

<span id="page-24-0"></span>For a representation of the NIS network configuration, see [Appendix](#page-48-0) A (page 49).

### Verifying the NIS Master Server Configuration

This section describes how to verify the NIS master server configuration. To verify the NIS master server configuration, complete the following steps:

- 1. Log in to the master server as superuser.
- 2. Enter the following command to obtain the list of maps in the NIS network:

/usr/bin/ypwhich -m

The ypwhich -m command lists all the NIS maps available to the local client, and displays the name of the master server that serves each map. In the following output, the local host is both the client and the master server:

The following output is displayed:

auto.master *mastername* netid.byname *mastername* publickey.byname *mastername* mail.byaddr *mastername* mail.aliases *mastername* netgroup.byhost *mastername* netgroup.byuser *mastername* netgroup *mastername* protocols.byname *mastername* protocols.bynumber *mastername* servi.bynp *mastername* services.byname *mastername* rpc.byname *mastername* rpc.bynumber *mastername* networks.byaddr *mastername*

networks.byname *mastername* ipnodes.byaddr *mastername* ipnodes.byname *mastername* hosts.byaddr *mastername* hosts.byname *mastername* group.bygid masternamegroup.byname *mastername* passwd.byuid *mastername* passwd.byname *mastername* ypservers *mastername* Where:

<span id="page-25-0"></span>*mastername* is the name of the local host. For example, in an NIS network, if the hostname of the master serveris mammoth, *mastername*in the previous output will be replace by the hostname, that is, mammoth.

## Configuring the NIS Master Server to Use a Private passwd File

This section describes how to configure the NIS master server to use a private passwd file by creating a restricted /etc/passwd file that can be used only by the NIS master server. The restricted /etc/passwd.yp file can be used to generate the NIS passwd maps, which are used by the other hosts in the NIS domain.

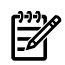

**NOTE:** Back up the /etc/passwd file and the /etc/rc.config.d/namesvrs file, before you perform the steps described in this section.

To configure the NIS master server to use a private passwd file, complete the following steps:

- 1. Log in to the NIS master server as superuser.
- <span id="page-25-1"></span>2. Copy the /etc/passwd file to the /etc/passwd.yp file.
- 3. Edit the /etc/passwd file, and remove users who must not be allowed access to the NIS master server.
- 4. Edit the /var/yp/Makefile file. Replace the following line: PWFILE=\$(DIR)/passwd with

<span id="page-25-2"></span>PWFILE=\$(DIR)/passwd.yp

5. In the /etc/rc.config.d/namesvrs file, modify the value of the YPPASSWDD\_OPTIONS variable from:

```
YPPASSWDD_OPTIONS="/etc/passwd -m passwd PWFILE=/etc/passwd"
```
to:

```
YPPASSWDD_OPTIONS="/etc/passwd.yp -m passwd PWFILE=/etc/passwd.yp"
```
- 6. Stop and start the NIS server daemons as follows:
	- # /sbin/init.d/nis.server stop
	- # /sbin/init.d/nis.server start

<span id="page-26-2"></span>7. Enter the following commands to regenerate the NIS passwd maps from the /etc/passwd.yp file:

cd /var/yp /usr/ccs/bin/make passwd

The make passwd command generates both the passwd.byname and the passwd.byuid maps, and copies them to the slave servers.

If the slave servers are not up and running yet, enter make with the NOPUSH flag set to 1:

cd /var/yp /usr/ccs/bin/make NOPUSH=1 passwd

<span id="page-26-0"></span>For more information, see the following manpages: *passwd* (4), *make* (1), *ypmake* (1M), and *ypinit* (1M).

## Setting up an Alternate Directory for the passwd File

On HP-UX 11i v3, specifying a directory where the passwd (and also the /etc/shadow file when in shadow mode) can be found is mandatory when starting the NIS passwd daemon, rpc.yppasswdd. You can use the -D option to specify the directory where the passwd and shadow files are found, as follows:

# rpc.yppasswdd -D /etc/nis

However, the default path for the passwd and shadow files is /etc. You must use this path to avoid a warning message at system startup.

The -D /etc/nis option must be added to the YPPASSWDD\_OPTIONS variable in the /etc/rc.config.d/namesvrs file. You must restart the NIS server each time you modify the namesvrs file.

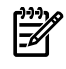

**NOTE:** Back up the  $/$ etc $/$ rc.config.d/namesvrs file before you perform the steps described in this section.

To set up an alternate directory for the password file, complete the following steps:

- 1. Log in to the NIS master server as superuser.
- 2. Enter the following command to stop the NIS server: #/sbin/init.d/nis.server stop
- 3. Modify the /etc/rc.config.d/namesvrs file, and set the YPPASSWDD OPTIONS variable, as follows:

YPPASSWDD\_OPTIONS= -D <*directory*>

Where:

<span id="page-26-1"></span>directory is the name of the alternate directory. For example, /etc/nis

4. Enter the following command to restart the NIS server:#/sbin/init.d/nis.server start

### Allowing Selected Clients and Slave Servers To Access The Master Server

<span id="page-26-3"></span>The NIS network can be secured by restricting access to the NIS master server.

<span id="page-26-4"></span>To selectively allow clients and slave servers to access the NIS master server, complete the following steps:

- 1. Log in to the NIS master server as superuser.
- 2. On the NIS master server, create the following file if it does not already exist: /var/yp/securenets
- 3. Add the following line to the /var/yp/securenets file: *address\_mask IP\_address*

Where:

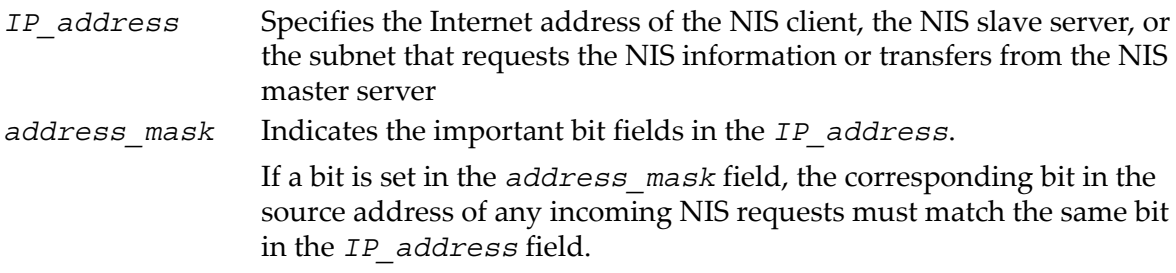

If a client or a slave host has multiple network interface cards, you must add the IP addresses of all the network interfaces to the securenets file. However, this is not required if the NIS server accepts requests on only one interface.

#### Example 1

The following entry from a /var/yp/securenets file allows only the NIS client at IP address 20.21.12.13 to request information from the NIS master server:

255.255.255.255 20.21.12.13

Each bit is set in the address mask. Only the host whose IP address is 20.21.12.13 is allowed access to the master server.

Example 2

The following entry from a /var/yp/securenets file allows any host on the network 20.21.12.13, to request NIS information or transfer NIS maps from the master server: 255.255.255.0 20.21.12.13

The last eight bits in the IP address are ignored, because the last eight bits of the address mask are set to 0. Any host whose IP address begins with 20.21.12 is allowed access to the master server.

<span id="page-27-3"></span>NOTE: You must restart the ypserv process for the changes made to the /var/yp/securenets file to be effective.

<span id="page-27-0"></span>4. Enter the following commands to restart the ypserv process:

```
/sbin/init.d/nis.server stop
/sbin/init.d/nis.server start
```
For more information, see *securenets* (4).

# Verifying the Contents of an NIS Map

To verify the contents of an NIS map, enter the following command:

/usr/bin/ypcat -k *mapname*

The -k option lists the key for each item in the map and the data associated with the key.

<span id="page-27-1"></span>For example, in the netgroup.byhost map, the hostname is the key. If the -k option is not specified, the ypcatcommand lists all the data associated with each netgroup name. However, it does not list the key, hostname in this case.

<span id="page-27-2"></span>For more information about the ypcat command, see *ypcat* (1).

# Modifying an NIS Map

To modify an NIS map, complete the following steps:

- 1. Log in to the NIS master server as superuser.
- 2. Modify the source file of the NIS map. For example, if you want to modify the NIS hosts map, modify the /etc/hosts file.

3. Enter the following commands to generate the map and to push it to the slave servers:

```
cd /var/yp
/usr/ccs/bin/make mapname
```
<span id="page-28-2"></span>If the slave servers are not running, enter the following command with the NOPUSH flag set to 1, as follows:

cd /var/yp /usr/ccs/bin/make NOPUSH=1 *mapname*

<span id="page-28-4"></span>This procedure is effective for all NIS maps except the ypservers map, which does not have a source file. For information about modifying the ypservers map, see ["Adding](#page-29-1) a Slave Server to the NIS [Domain"](#page-29-1) (page 30) or ["Removing](#page-30-0) a Slave Server from the NIS Domain" (page 31).

<span id="page-28-3"></span>If you modify the passwd, group, or hosts map, you must regenerate the netid.byname map using the make hosts and make netid commands. However, it is not mandatory to use the make hosts command before rebuilding the netid maps using the make netid command. The netid. by name map maps the users to groups, where the entry for each user is followed by a list of all the groups to which the user belongs. The netid.byname map is generated from the /etc/passwd, /etc/group, and /etc/hosts files.

<span id="page-28-0"></span>For more information, see *make*(1), *ypmake*(1M), *yppush*(1M), and *ypxfr*(1M).

# Adding an AutoFS Map to the NIS Domain

AutoFS mounts directories automatically when users or processes request access to them. It unmounts directories automatically if the processes remain idle for more than 10 minutes. By default, an NIS domain that you set up contains an auto.master AutoFS map file.

<span id="page-28-1"></span>To add an AutoFS map to the NIS domain, for example auto.tools, complete the following steps:

- 1. Log in to the NIS master server as superuser.
- 2. Modify the /usr/sbin/ypinit script using a text editor, to add the AutoFS map to the MASTER MAPS list variable, as follows:

```
MASTER MAPS="group.bygid group.byname \
   hosts.byaddr hosts.byname netgroup netgroup.byhost \
   netgroup.byuser networks.byaddr networks.byname passwd.byname \
   passwd.byuid protocols.byname protocols.bynumber rpc.bynumber \
  services.byname vhe list publickey.byname netid.byname mail.byaddr \
   mail.aliases auto.master rpc.byname servi.bynp auto.tools"
```
- 3. Modify the /var/yp/Makefile file, as follows:
	- Add the AutoFS map to the list of maps that begin with all:, as follows:
		- all: passwd group hosts networks rpc services protocols \ netgroup aliases publickey netid vhe\_list auto.master\ auto.*tools*
	- Duplicate the section that begins with  $\frac{1}{2}$  (YPDBDIR) / $\frac{2}{3}$  (DOM) / auto master.time.In this section, change all occurrences of auto.master or auto master in the newly created section to the name of the map that you are adding. Ensure that some occurrences are auto tools (the name of the ASCII file), and some are auto.tools (the name of the NIS database).

```
$ (YPDBDIR)/$(DOM)/auto_tools.time: $(DIR)/auto_tools\
         \circledcirc (sed -e "s/^[ | ]*//g" -e "/^#/d" -e s/#.*$$//
$(DIR)/auto tools $(CHAPTER)) |\n\overline{\$}(MAKEDBM) - \overline{\$}(YPDBDIR) /\overline{\$}(DOM)/auto.tools;
          @touch $(YPDBDIR)/$(DOM)/auto_tools.time;
          @echo "updated auto.tools";
          @if [ ! $(NOPUSH) ]; then $(YPPUSH) -d $(DOM)\ auto.tools; fi
          @if [ ! $(NOPUSH) ]; then echo "pushed\ auto.tools"; fi
```
In the  $/var/yp/Makefile file, duplicate the section that begins with auto.master:.$ In this section, change auto.master to auto.tools, and change both occurrences of auto\_master.time to auto\_*tools*.time.

```
auto.tools:
    @if [ \frac{1}{2} (NOPUSH) ]; then \frac{1}{2} (MAKE) \frac{1}{2} (MFLAGS) -k \
             \frac{1}{2} (YPDBDIR) /\frac{1}{2} (DOM) /auto tools.time DOM=\frac{2}{7} (DOM) DIR=\frac{2}{7} (DIR); \
     else $(MAKE) $(MFLAGS) -k $(YPDBDIR)/$(DOM)/auto tools.time \
               DOM=$(DOM) DIR=$(DIR) NOPUSH=$(NOPUSH);fi
```
<span id="page-29-5"></span><span id="page-29-0"></span>4. Enter the following commands to generate the map:

```
cd /var/yp
/usr/ccs/bin/make auto.tools
```
### Removing an AutoFS Map from the NIS Domain

In case the user wants to shift the tools repository from the NIS Master server to a different server, the auto.tools AutoFS map must be removed from the Master server and added to the other server.

<span id="page-29-2"></span>To remove an AutoFS map from the NIS domain, for example auto.*tools*, complete the following steps:

- 1. Log in to the NIS master server as superuser.
- 2. Modify the /usr/sbin/ypinit script using a text editor, to remove the auto.*tools* map name from the MASTER\_MAPS list.
- <span id="page-29-4"></span>3. Modify the /var/yp/Makefile, as follows:
	- Remove the auto. tools map from the list of maps that begin with all:
	- Remove the auto.*tools* section. For example:

```
$ (YPDBDIR)/$(DOM)/auto_tools.time: $(DIR)/auto_tools\
 @(sed -e "s/^[ | ]*//g" -e "/^#/d" -e s/#.*$$// \
$(DIR)/auto_tools $(CHKPIPE)) |\
            \frac{1}{5}(MAKEDBM) - \frac{2}{5}(YPDBDIR) /\frac{2}{5}(DOM)/auto.tools;
         @touch $(YPDBDIR)/$(DOM)/auto_tools.time;
         @echo "updated auto.tools";
         @if [ ! $(NOPUSH) ]; then $(YPPUSH) -d $(DOM) auto.tools; fi
         @if [ ! $(NOPUSH) ]; then echo "pushed auto.tools"; fi
```
• Remove the section that begins auto.*tools*. For example:

```
auto.tools:
    @if [ \frac{1}{2} (NOPUSH) ]; then \frac{1}{2} (MAKE) \frac{1}{2} (MFLAGS) -k \
            $(YPDBDIR)/$(DOM)/auto_tools.time DOM=$(DOM) DIR=$(DIR); \
    else $ (MAKE) $ (MFLAGS) -k $ (YPDBDIR) / $ (DOM) / auto tools.time \ \ DOM=$(DOM) DIR=$(DIR) NOPUSH=$(NOPUSH);fi
```
4. On the master and on each of the slave servers, remove the map files, *mapname*.dir and *mapname*.pag, from the directory where the maps are stored. This directory is called /var/yp/*domainname*, where *domainname* is the name of the NIS domain.

<span id="page-29-1"></span>For example, if you are removing the auto.*tools* map from the Finance domain, you must enter the following commands on the master server and on each of the slave servers:

```
cd /var/yp/Finance
rm auto.tools.dir auto.tools.pag
```
<span id="page-29-3"></span>For more information, see *ypinit* (1M), *make* (1), *ypmake* (1M), and *ypfiles* (4).

### Adding a Slave Server to the NIS Domain

To add an NIS slave server to the NIS domain, complete the following steps:

- 1. Log in to the NIS master server as superuser.
- 2. Enter the following command:

```
cd /var/yp/domainname
```
Where:

domainname is the name of the domain to which the slave server is added. For example, for a master server in the marketing domain, the *domainname* will be marketing.

- 3. Enter the following command to create an editable ASCII text file from the ypservers map: /usr/sbin/makedbm -u ypservers > tempfile
- 4. Add the name of the new server to the ASCII tempfile file, using a text editor. For example, run the following command at the command prompt to specify the slave server in the marketing domain:

# vi /var/yp/<domain\_name>/tempfile In the vi editor window, enter the host name of the slave server. For example: ocelot

- 5. Enter the following command to regenerate the ypservers map from the ASCII file: /usr/sbin/makedbm tempfile ypservers
- 6. Log in to the new slave server as superuser, and configure it as an NIS slave server. For more information on configuring an NIS slave server, see "Configuring and [Administering](#page-34-0) an NIS Slave [Server"](#page-34-0) (page 35).

<span id="page-30-0"></span>For more information, see *makedbm* (1M) and *ypfiles* (4).

## Removing a Slave Server from the NIS Domain

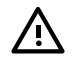

<span id="page-30-2"></span>**WARNING!** On completing the procedure below, the NIS clients bound to the slave server being removed may hang for some time.

To remove an NIS slave server from the NIS domain, complete the following steps:

- 1. Log in to the NIS master server as superuser.
- 2. Enter the following commands to create an editable ASCII text file from the ypservers map:

```
cd /var/yp/domainname
/usr/sbin/makedbm -u ypservers > tempfile
```
- 3. Remove the name of the slave server from the ASCII tempfile file, using a text editor.
- 4. Enter the following command to regenerate the ypservers map from the ASCII file: /usr/sbin/makedbm tempfile ypservers
- 5. Log in to the slave server as superuser.
- 6. Remove all the map files from the map directory, and remove the map directory. The map directory is called /var/yp/*domainname*, where *domainname* is the name of the NIS domain.

<span id="page-30-3"></span>For example, if you are removing a slave server from the Marketing domain, you must enter the following commands:

cd /var/yp rm -rf Marketing

7. Enter the following command to disable the NIS server capability:

/sbin/init.d/nis.server stop

<span id="page-30-1"></span>8. If the slave server is not a slave server in any other NIS domain, use a text editor to set the NIS\_SLAVE\_SERVER variable to 0 in the /etc/rc.config.d/namesvrs file, as follows: NIS\_SLAVE\_SERVER=0

For more information, see *makedbm* (1M) *ypfiles* (4).

# Enabling the DNS Forwarding Mode

The DNS forwarding mode enables the NIS server to contact DNS server to service hosts or ipnodes requests. NIS can automatically fetch the information from DNS and this operation is transparent to the user or application and can be achieved without any change to the /etc/nsswitch.conf configuration file.

To enable the DNS Forwarding mode on the NIS server, complete the following steps:

- 1. Log in to the NIS master server as superuser.
- 2. Enter the following command to stop the NIS server: /sbin/init.d/nis.server stop
- 3. Add the -d option to the YPSERV OPTIONS variable in the /etc/rc.config.d/namesvrs file as follows: YPSERV\_OPTIONS="-d"
- <span id="page-31-0"></span>4. Enter the following command to restart the NIS server:

/sbin/init.d/nis.server start

# Configuring an NIS Master Server in a Domain with Solaris Systems

To configure an NIS master server in a domain with Sun systems, complete the following steps:

- 1. Log in as superuser to the host that is designated as the master server.
- <span id="page-31-4"></span>2. If the HP Makefile is already customized, move it to the /var/yp/Makefile.hp. If not, ignore this step.
- <span id="page-31-2"></span>3. Copy the Sun Makefile in to the /var/yp directory on the HP system. If the Sun Makefile is not named Makefile, use a text editor to set the MAKEFILE\_NAME variable to the name of the Sun Makefile in the /usr/sbin/ypinit script.
- 4. If the HP Makefile is already customized, add those changes to the Sun Makefile.
- 5. In the  $/\text{usr}/\text{sbin}/\text{ppinit}$  script on the HP host that is designated as the master server, add the netmasks.byaddr, bootparams, ethers.byaddr, and ethers.byname maps to the MASTER MAPS variable.
- 6. On one of the Sun systems, locate or create an /etc/ethers file, an /etc/bootparams file, and an /etc/netmasks file that contain all the information required by the Sun systems.
- <span id="page-31-1"></span>7. Copy the /etc/ethers, /etc/bootparams, and /etc/netmasks files to the HP host that is designated as the master server.
- <span id="page-31-3"></span>8. Follow the steps for enabling the NIS Master Server capability described in the section, "Enabling the NIS Master Server [Capability"](#page-23-0) (page 24)

# Enabling the Shadow Password Mode

To enable the shadow password mode on an NIS master server, complete the following steps:

- 1. Log in to the NIS master server as superuser.
- 2. Set the SHADOW\_MODE variable to 1 in /etc/rc.config.d/namesvrs file, as follows: SHADOW\_MODE=1
- 3. Enter the following command:

# pwconv

This command moves the system to the shadow password mode.

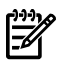

**NOTE:** The pwconv and pwunconv commands enable you to switch the system between the shadow password mode and the normal mode.

4. Enter the following commands to restart the NIS server: /sbin/init.d/nis.server stop /sbin/init.d/nis.server start

<span id="page-32-0"></span>

**NOTE:** The encrypted password information used for creating NIS password maps is present in the shadow file and is visible in the passwd maps (passwd.byname and passwd.byuid).

# Controlling NIS Logging

<span id="page-32-1"></span>You can control logging for the following NIS processes:

- ypxfr
- ypserv
- ypbind
- yppasswdd

Each message logged by these daemons can be identified by the date, time, host name, process ID, and the name of the function that generated the message. You can direct log messages from all these NIS daemons to the same file.

The following subsections describe how to control logging of NIS processes:

• Stopping and Starting the Logging of ypxfr

If ypxfr is run interactively from the command line, it logs messages to standard output.

<span id="page-32-3"></span>If ypxfr is run by cron or by yppush, it logs messages to the  $/\text{var/yp/ypxfr}$ . log file, if the file exits.

To log messages in the /var/yp/ypxfr.log file, create it by entering the following command:

/usr/bin/touch /var/yp/ypxfr.log

To stop logging of ypxfr and to remove the ypxfr.log file, enterthe following command: /usr/bin/rm /var/yp/ypxfr.log

The log output of ypxfr cannot be redirected.

<span id="page-32-2"></span>For more information see *ypxfr* (1M), *cron* (1M), and *yppush* (1M) manpages.

• Start and Stop Logging of ypserv

By default, the ypserv daemon logs messages to the file  $/\varphi$ ar $/\varphi$ ypserv. log, if it exists. Verify whether the /var/yp/ypserv.log file exists and start logging by ypserv by

entering the following command:

<span id="page-32-5"></span>/usr/bin/touch /var/yp/ypserv.log

To stop logging of ypserv, remove theypserv. log file by entering the following command: /usr/bin/rm /var/yp/ypserv.log

<span id="page-32-4"></span>To direct ypserv logging to a different file, complete the following steps:

- **1.** Enter the following commands to stop ypserv: # /sbin/init.d/nis.server stop
- **2.** Add the -l *logfile* option to the YPSERV\_OPTIONS variable in the /etc/rc.config.d/namesvrs file, as follows: YPSERV\_OPTIONS="-l /var/yp/nis\_log"

If you specify a log file with the -l option, ypserv shares the same log file with the other NIS daemons.

**3.** Enter the following command to restart the NIS server:

# /sbin/init.d/nis.server start

For more information, see *ypserv* (1M).

- Configuring ypbind Logging
	- **1.** Enter the following commands to stop the NIS client: # /sbin/init.d/nis.client stop
	- **2.** Add the -l *logfile* option to the YPBIND\_OPTIONS variable in the /etc/rc.config.d/namesvrs file, as follows:

```
YPBIND_OPTIONS="-l /var/yp/nis_log"
```
If you specify a log file with the -l option, ypbind shares the same log file with the other NIS daemons.

- **3.** Enter the following command to restart the NIS client:
	- # /sbin/init.d/nis.client start
- Configuring yppasswdd Logging

<span id="page-33-1"></span>To configure the yppasswdd logging, complete the following steps:

- **1.** Enter the following commands to stop yppasswdd:
	- # /sbin/init.d/nis.server stop
- **2.** Add the -l *logfile* option to the YPPASSWD\_OPTIONS variable in the /etc/rc.config.d/namesvrs file, as follows: YPPASSWDD\_OPTIONS="-l /var/yp/nis\_log"

If you specify a log file with the -l option, yppasswdd shares the same log file with the other NIS daemons.

- **3.** Enter the following command to restart the NIS server:
	- # /sbin/init.d/nis.server start

# <span id="page-34-0"></span>4 Configuring and Administering an NIS Slave Server

<span id="page-34-3"></span>This chapter describes how to configure an NIS slave server.

An NIS slave server provides information to the NIS clients and takes the load off the NIS master server. The NIS maps are created on the NIS master server and then transferred to the slave servers. Changes to the NIS maps must be made on the NIS master server, which then transfers the updated copies of the maps to the NIS slave servers.

This chapter addresses the following topics:

- ["Modifying](#page-34-1) the Slave Server passwd File" (page 35)
- ["Modifying](#page-34-2) Slave Server group File" (page 35)
- "Enabling the NIS Slave Server [Capability"](#page-35-0) (page 36)
- "Verifying the NIS Slave Server [Configuration"](#page-36-0) (page 37)
- ["Scheduling](#page-36-1) Regular Map Transfers from the NIS Master Server" (page 37)
- ["Allowing](#page-37-0) Selected Clients to Access the Slave Server" (page 38)

<span id="page-34-1"></span>For information on removing the slave server, see ["Removing](#page-30-0) a Slave Server from the NIS [Domain"](#page-30-0) (page 31).

### Modifying the Slave Server passwd File

This section describes how to modify the slave server  $/etc/p$  asswd file to obtain user information from the master server.

#### **NOTE:** Back up the /etc/passwd file before you perform the step described in this section.

Remove all the users from the /etc/passwd file, except the superuser, users with administrative privileges, and the system entries required for the system to boot. Usually, system entries have user IDs less than 100.

The changes made to the /etc/passwd file on an NIS slave server must be identical to the changes made on an NIS client.

Following is an example of an /etc/passwd file on an NIS slave server:

```
root:0AnhFBmriKvHA:0:3::/:/bin/ksh
daemon:*:1:5::/:/bin/sh 
bin:*:2:2::/bin:/bin/sh
adm:*:4:4::/usr/adm:/bin/sh
uucp:*:5:3::/usr/spool/uucppublic:/usr/lib/uucp/uucico
lp:*:9:7::/usr/spool/lp:/bin/sh
hpdb:*:27:1:ALLBASE:/:/bin/sh
```
For more information, see *passwd* (4).

### Modifying Slave Server group File

This section describes how to modify the slave server group file.

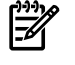

NOTE: Backup the /etc/group file before attempting the steps mentioned in the procedure below.

Modifying the slave server group file involves removing all the groups from the /etc/group file, except the entries required for the system to boot. The groups that will be required are the list of groups in the /etc/passwd file.

The changes made to the /etc/group file on an NIS slave server must be identical to the changes made on an NIS client.

Following is an example of an /etc/group file on an NIS slave server:

```
root::0:rootl,sam
other::1:
bin::2:
sys::3:
adm::4:
daemon::5:
mail::6:
lp::7:
For more information, see group (4).
```
# <span id="page-35-0"></span>Enabling the NIS Slave Server Capability

To enable the NIS slave server capability, complete the following steps:

1. Enter the following command on the NIS master server to verify that the NIS master server is configured and running NIS:

```
/usr/bin/ypwhich
```
- 2. Log in as a superuser to the host that is designated as the slave server.
- 3. Ensure that the \$PATH environment variable includes the following directory paths:
	- /var/yp
	- /usr/lib/netsvc/yp
	- /usr/ccs/bin
- 4. Enter the following command to set the NIS domain name:

/usr/bin/domainname *domainname*

Where:

*domainname* is the same as the domain name on the NIS master server.

5. In the /etc/rc.config.d/namesvrs file, set the NIS DOMAIN variable to the domain name, as follows:

NIS\_DOMAIN=*domainname*

6. In the /etc/rc.config.d/namesvrs file, set the NIS\_SLAVE\_SERVER and NIS\_CLIENT variables to 1, as follows:

```
NIS_SLAVE_SERVER=1
NIS_CLIENT=1
```
7. Enter the following command to set up the NIS slave server and copy the NIS maps from the master server:

```
/usr/sbin/ypinit -s NIS_server_name [DOM=domainname]
Where:
```
*NIS\_server\_name* is the name of the master server. If the slave server serves a different domain from the one set by the domainname command, you must specify the *domainname* after *NIS\_server\_name*.

- 8. Run the following command to set up the system as a client to itself and the master sever: /usr/sbin/ypinit -c
- 9. Copy the /etc/nsswitch.nis file to /etc/nsswitch.conf, as follows:

cp /etc/nsswitch.nis /etc/nsswitch.conf

10. Enter the following commands to start the NIS scripts:

/sbin/init.d/nis.server start /sbin/init.d/nis.client start To receive map updates from the NIS master server, you must add the new slave server to the ypservers map on the master server. For information about adding an NIS slave server to the NIS domain, see "Adding a Slave Server to the NIS [Domain"](#page-29-1) (page 30) .

<span id="page-36-0"></span>For more information see *domainname* (1), *ypinit* (1M), *ypfiles* (4), and [Appendix](#page-48-0) A (page 49).

# Verifying the NIS Slave Server Configuration

<span id="page-36-3"></span>To verify the NIS slave server configuration, enter the following command to check whether the NIS slave server is running:

#### /usr/bin/ypwhich

The ypwhich command must return the host name of the slave server. If the ypwhich command does not return the name of the slave server, see ["Troubleshooting](#page-44-0) NIS" (page 45) for more information on troubleshooting.

<span id="page-36-1"></span>For more information, see *ypwhich* (1).

## Scheduling Regular Map Transfers from the NIS Master Server

The NIS maps are pushed from the NIS master server to the NIS slave server using map transfers. You can schedule map transfers for files that are frequently modified, for example, /etc/passwd and /etc/hosts sample scripts. The sample scripts are available in /usr/newconfig/var/yp. You can customize these scripts to schedule the map transfer.

<span id="page-36-2"></span>To schedule map transfers from the NIS master server, complete the following steps:

- 1. Log in to the slave server as superuser.
- 2. From the /usr/newconfig/var/yp directory, copy the sample scripts ypxfr\_1perday, ypxfr\_2perday, and ypxfr\_1perhour scripts to the /var/yp directory, as follows:

```
cp /usr/newconfig/var/yp/ypxfr_1perday /var/yp
cp /usr/newconfig/var/yp/ypxfr_2perday /var/yp
```
- cp /usr/newconfig/var/yp/ypxfr\_1perhour /var/yp
- 3. Create a crontab file to invoke these NIS scripts at regular intervals.

Following is an example of a crontab file:

```
0 21 * * * /var/yp/ypxfr 1perday
30 5,19 * * * /var/yp/ypxfr_2perday
15 * * * * /var/yp/ypxfr_1perhour
```
The crontab file runs the ypxfr\_1perday script at 9:00 p.m. every night, and the ypxfr\_2perday script at 5:30 a.m. and 7:30 p.m. every day. It runs the ypxfr\_1perhour script at 15 minutes past every hour.

4. Enter the following command to add a file to crontab:

crontab *filename*

Where:

*filename* is the crontab file created in the previous step.

If you have created customized NIS maps for your domain, you must add the map names to the appropriate scripts or you can use the scripts provided as templates to create your own scripts. In some domains, frequently transferring huge maps may generate excessive network traffic. To avoid this, you can schedule map transfers less frequently by editing the

/var/yp/ypxfer\_1perhour script. You must create a new script that contains /etc/passwd to be run at the desired lower frequency.

If you have multiple slave servers, ensure that the map transferto all the servers does not happen simultaneously. The time specified in the crontab file on each slave server must be different.

For more information, see *cron* (1M), *crontab* (1), and *ypxfr* (1M).

## Allowing Selected Clients to Access the Slave Server

<span id="page-37-0"></span>To selectively allow clients to access the slave server and prevent access by other clients, complete the following steps:

1. On the NIS slave server, create the following file if it does not exist:

<span id="page-37-2"></span>/var/yp/securenets

2. Add entries to the /var/yp/securenets file with the following syntax:

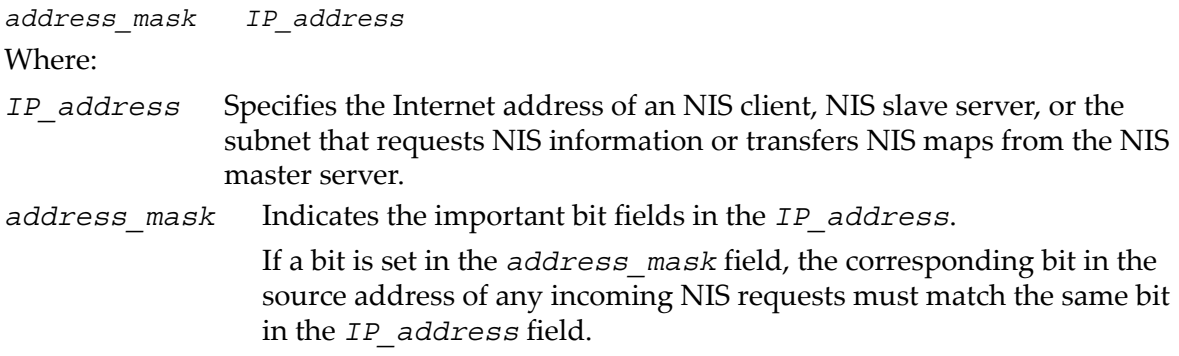

Example 1

The following entry from the  $/\varphi/\varphi$  securenets file allows only the NIS client at IP address 20.21.12.15, to request information from the NIS slave server:

255.255.255.255 20.21.12.15

Each bit is set in the address mask. Only the host whose IP address is 20.21.12.15 is allowed access to the slave server.

Example 2

The following entry from a  $/\varphi/\varphi$  securenets file allows any host on the network 20.21.12.0, to request NIS information or transfer NIS maps from the slave server: 255.255.255.0 20.21.12.15

<span id="page-37-1"></span>The last eight bits in the IP address are ignored because the last eight bits of the address mask are set to 0. Any host whose IP address begins with 20.21.12 is allowed access to the slave server.

3. Enter the following commands to stop and restart the ypserv process:

/sbin/init.d/nis.server stop /sbin/init.d/nis.server start

For more information, see *securenets* (4).

# <span id="page-38-0"></span>5 Configuring and Administering an NIS Client

An NIS client is a system that obtains its configuration information from either an NIS master server or an NIS slave server.

This chapter addresses the following topics:

- ["Modifying](#page-38-1) the NIS Client passwd File" (page 39)
- ["Modifying](#page-38-2) the NIS Client group File" (page 39)
- "Enabling the NIS Client [Capability"](#page-39-0) (page 40)
- "Verifying the NIS Client [Configuration"](#page-40-0) (page 41)
- ["Guidelines](#page-40-1) for Changing Passwords in the NIS Domain" (page 41)
- <span id="page-38-1"></span>• ["Preventing](#page-41-0) an NIS Client from Binding to Unknown Servers" (page 42)
- ["Binding](#page-41-1) an NIS Client to a Server on a Different Subnet" (page 42)

## Modifying the NIS Client passwd File

This section describes how to modify the NIS client /etc/passwd file. You may need to do this if you want to validate login information with the NIS server instead of the local passwd file.

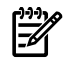

**NOTE:** Back up the /etc/passwd file before you perform the step described in this section.

<span id="page-38-4"></span>To modify the NIS client passwd file, remove all the users from the /etc/passwd file, except the root user, other users with administrative privileges and the system entries required for the system to boot. Usually, system entries have user IDs less than 100.

The changes made to the /etc/passwd file on an NIS client must be identical to the changes made on an NIS slave server.

Following is an example of an /etc/passwdfile on an NIS client:

```
root:0AnhFBmriKvHA:0:3: :/:/bin/ksh
daemon:*:1:5::/:/bin/sh
bin:*:2:2::/bin:/bin/sh
adm:*:4:4::/usr/adm:/bin/sh
uucp:*:5:3::/usr/spool/uucppublic:/usr/lib/uucp/uucico
lp:*:9:7::/usr/spool/lp:/bin/sh
hpdb:*:27:1:ALLBASE:/:/bin/sh
tstusr:*:101:4:Test User:/tstusr:/bin/sh
tstusr1:*:105:4:Test User1:/tstusr1:/bin/sh
tstusr2:*:106:4:Test User2:/tstusr2:/bin/sh
```

```
For more information, see passwd (4).
```
# Modifying the NIS Client group File

This section describes how to modify the NIS client group file.

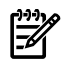

**NOTE:** Back up the /etc/group file before performing the steps described in this section.

<span id="page-38-3"></span>To modify the NIS client group file, remove all groups from the /etc/group file except the entries required for the system to boot. The groups that will be required are the groups listed in the /etc/passwd file.

The changes made to the /etc/group file on an NIS client must be identical to the changes made on the NIS slave server.

Following is an example of an /etc/group file on an NIS client:

```
root::0:root
other::1:root,hpdb
bin::2:root,bin
```

```
sys::3:root,uucp
adm::4:root,adm
daemon::5:root,daemon
mail::6:root
lp::7:root,lp
tty::10:
nuucp::11:nuucp
users::20:root
nogroup:*:-2:
smbnull::101:
hpsmh::102:
sshd::103:
nisg::104:
nisgr::105:
```
<span id="page-39-0"></span>For more information, see *group* (4).

# Enabling the NIS Client Capability

To enable the NIS client capability, complete the following steps:

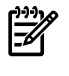

**NOTE:** Back up the NIS configuration file /etc/rc.config.d/namesvrs file and the /etc/nsswitch.conf file before performing the steps described in this section.

<span id="page-39-2"></span>1. Enter the following command on the NIS master or slave server to verify that the NIS server to which the client wants to bind is running:

# /usr/bin/ypwhich -m

- 2. Log in to the NIS client as superuser.
- <span id="page-39-1"></span>3. Ensure that the \$PATH environment variable includes the following directory paths:
	- /var/yp
	- /usr/lib/netsvc/yp
	- /usr/ccs/bin
- 4. Enter the following command to set the NIS domain name:

/usr/bin/domainname *domainname*

Where:

*domainname* is the domain name of the server serving the client. Following is an example of the /usr/bin/domainname command:

```
/usr/bin/domainname marketing
```
Where:

marketing is the *domainname*

5. In the /etc/rc.config.d/namesvrs file, set the NIS\_DOMAIN variable to the domain name and the NIS CLIENT variable to 1, as follows:

```
NIS_DOMAIN=domainname
NIS_CLIENT=1
```
6. Copy the /etc/nsswitch.nis file to /etc/nsswitch.conf, as follows:

```
cp /etc/nsswitch.nis /etc/nsswitch.conf
```
7. To start the NIS client processes, enter the following command: /sbin/init.d/nis.client start

For more information, see *domainname* (1), *ypbind* (1M), and *nsswitch.conf* (4). For information about how to make the client bind to a particular server, see ["Binding](#page-41-1) an NIS Client to a Server on a [Different](#page-41-1) Subnet" (page 42).

# Verifying the NIS Client Configuration

<span id="page-40-0"></span>To verify the NIS client configuration, complete the following steps:

- <span id="page-40-2"></span>1. Log in to the NIS client as superuser.
- 2. Enter the following command to list the NIS maps and the master server that serves the maps:

/usr/bin/ypwhich -m

The ypwhich -m command lists all the NIS maps available to the client, and displays the name of the master server that serves each map.

An output similar to the following is displayed:

auto.master *mastername* netid.byname *mastername* publickey.byname *mastername* mail.byaddr *mastername* mail.aliases *mastername* netgroup.byhost *mastername* netgroup.byuser *mastername* netgroup *mastername* protocols.byname *mastername* protocols.bynumber *mastername* servi.bynp *mastername* services.byname *mastername* rpc.byname *mastername* rpc.bynumber *mastername* networks.byaddr *mastername* networks.byname *mastername* ipnodes.byaddr *mastername* ipnodes.byname *mastername* hosts.byaddr *mastername* hosts.byname *mastername* group.bygid *mastername* group.byname *mastername* passwd.byuid *mastername* passwd.byname *mastername* ypservers *mastername*

<span id="page-40-1"></span>For example, on an NIS network with master server with hostname mammoth the mastername will be replaced by the *hostname* mammoth.

If the output is not displayed, see *ypwhich* (1).

## Guidelines for Changing Passwords in the NIS Domain

<span id="page-40-3"></span>This section lists the guidelines for changing passwords in the NIS domain.

All users in the NIS domain must observe the following rules when changing their password:

- Use /usr/bin/yppasswd or passwd  $-r$  nis, instead of the passwd command to change the login passwords.
- Users are encouraged to change their password before they leave for the day. This allows time for the updated NIS maps on the master server to be replicated on the slave servers.

<span id="page-41-2"></span>The yppasswd command is a link to the passwd  $-r$  nis command. It modifies the passwd file on the NIS master server, regenerates the NIS passwd maps from the updated passwd file, and replicates the NIS passwd maps on the slave servers.

<span id="page-41-0"></span>For more information, see *yppasswd*(1), *yppasswdd*(1M), *passwd*(1), *ypxfr*(1M), and *yppush*(1M).

# Preventing an NIS Client from Binding to Unknown Servers

To prevent an NIS client from binding to unknown servers, complete the following steps:

1. Create the following file if it does not already exist:

/var/yp/secureservers

2. Add lines to the file with the following syntax:

```
address_mask IP_address
Where:
IP_address Specifies the Internet address of an NIS server or the subnet of an NIS
                  server from which the client accepts NIS information.
address_mask Indicates the important bits in the IP_address field.
                  If a bit is set in the address_mask field, the corresponding bit in the
                  source address of any incoming NIS requests must match the same bit
                  in the IP_address field.
```
#### Example 1

The following line from a /var/yp/secureservers file allows the NIS client to bind only to the server at IP address 20.21.22.23:

255.255.255.255 20.21.22.23

Each bit is set in the address mask. IP address of the NIS server must match the *IP\_address* field exactly, for the client to bind to the server.

Example 2

The following line from a /var/yp/secureservers file allows the client to bind to any NIS server on the network 20.21.22.0.

<span id="page-41-3"></span>255.255.255.0 20.21.22.23

The last eight bits in the IP address are ignored, because the last eight bits of the address mask are set to 0. The client binds to any server whose IP address begins with 20.21.22.

3. Enter the following commands to stop and start the ypbind process:

/sbin/init.d/nis.client stop /sbin/init.d/nis.client start

If the master orthe slave server has multiple interface cards, and these alternate network interface cards are used to contact the server, add the IP addresses of all cards to the secureservers file.

<span id="page-41-1"></span>If you start the ypbind daemon with the -ypset option and run the ypset command to bind to an NIS specific server, the  $/\varphi$ x  $/\varphi$  secures ervers file is ignored and the NIS client may bind to any server. However, if the NIS client fails to bind to an NIS server, the ypbind daemon does not fall back to the broadcast mode. As a result, the NIS client remains unbound. In such cases, you must use the ypinit –c command to bind the NIS client to an NIS server.

For more information, see *ypbind* (1M).

# Binding an NIS Client to a Server on a Different Subnet

This section describes how to bind an NIS client to an NIS server on a different subnet or to a specific server on the same subnet.

To bind an NIS client to any of the specified NIS servers on a different subnet, complete the following steps:

- 1. Log in to the NIS client as superuser.
- 2. Enter the following command, to construct a list of bind servers:

#/usr/sbin/ypinit -c

The ypinit command when invoked with the -c option, configures the local host as an NIS client so that the NIS client attempts to bind to a particular NIS server. Invoking the ypinit command with the -c option prompts the user to construct a list of NIS servers, in the order of preference, to which the client will try to bind. This list of NIS servers is stored in the /var/yp/binding/<domain\_name>/ypservers file.

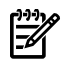

**NOTE:** Ensure that the /etc/hosts file has appropriate entries for the NIS servers added above.

3. Run the following command to copy the /etc/nsswitch.nis file to the /etc/nsswitch.conf file:

```
# cp /etc/nsswitch.nis /etc/nsswitch.conf
```
- 4. Enter the following commands to restart the NIS client:
	- # /sbin/init.d/nis.client stop # /sbin/init.d/nis.client start

# <span id="page-44-0"></span>6 Troubleshooting NIS

This chapter discusses the following known problems and workarounds with NIS:

- "NIS "Server Not [Responding"](#page-44-1) Message" (page 45)
- "A User [Cannot](#page-44-2) Log In" (page 45)
- [""Unknown](#page-45-0) Host" Message" (page 46)
- "An NIS Client Cannot Bind to a [Server"](#page-46-0) (page 47)
- <span id="page-44-1"></span>• "NIS Returns Incorrect [Information"](#page-47-0) (page 48)

### NIS "Server Not Responding" Message

If the message "NIS Server Not Responding" is displayed, you can do the following:

<span id="page-44-3"></span> $\Box$  Run the /usr/sbin/ping command on the NIS client to ensure that the NIS server is up and is reachable on the network. If the ping command fails either the server is down or the network has a problem. If the server is down, reboot it, or wait for it to start. For information on troubleshooting network problems, see "*Installing and Administering LAN/9000 Software*" available at http://docs.hp.com.

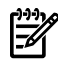

**NOTE:** If the NIS client hangs during boot because the client is unable to bind to an NIS server you may need to temporarily disable NIS client binding by booting the client in single-user mode and setting the NIS\_CLIENT variable equal to 0 in the /etc/rc.config.d/namesvrs file. When the root cause of the NIS binding problem is resolved, you can change the NIS\_CLIENT variable back to 1.

<span id="page-44-7"></span><span id="page-44-5"></span>To boot your NIS client without waiting for the server to come up, set the NIS\_CLIENT variable to 0 in the /etc/rc.config.d/namsvrs file and then boot your client.

- □ Run the ps -ef command on the NIS server to check whether ypserv is running. If it is not, complete the following steps to start ypserv:
	- **1.** In the /etc/rc.config.d/namesvrs file on the NIS master server, ensure that the following variables are set:

<span id="page-44-6"></span>NIS MASTER SERVER=1

<span id="page-44-2"></span>**2.** Run the following command to start up the NIS server: /sbin/init.d/nis.server start

## A User Cannot Log In

<span id="page-44-4"></span>If the user cannot login, you can do the following:

- $\Box$  If the user has recently changed passwords, ask the user to try logging in with the old password. If the user can log in using the old password, follow these steps:
	- **1.** Run the ps -ef command on the NIS master server to ensure that the yppasswdd daemon is running. If it is not, run the following command to start all the NIS server processes:

```
/sbin/init.d/nis.server start
```
**2.** Check the cron scripts on the slave servers to ensure transfers of the passwd map from the master server are frequent enough. Once per hour is usually frequent enough, but frequent map transfers may increase network traffic. You might want to schedule map

<span id="page-45-1"></span>transfers during intervals when the network load is low, and advise users to make their password changes during these intervals.

□ Run the following command on the NIS client to determine the master server that provides the passwd map to the client:

/usr/bin/ypwhich -m passwd

If the server does not respond, see "NIS "Server Not [Responding"](#page-44-1) Message" (page 45) in the troubleshooting chapter.

If the ypwhich command returns the name of the NIS master server, log in as root to the master server and ensure that the user has an entry in the /etc/passwd file. Then, run the following commands on the master server to generate the NIS passwd database from the /etc/passwd file ( or from a private password file if it is being used), and replicate it to the NIS slave servers:

touch /etc/passwd cd /var/yp /usr/ccs/bin/make passwd

<span id="page-45-3"></span> $\Box$  Run the following command to check whether the NIS client has an entry in the passwd database on the NIS server to which it is bound:

<span id="page-45-6"></span>/usr/bin/ypmatch *username* passwd

If the client has no entry in the passwd database, run the following commands on the NIS server to which the client is bound:

/usr/sbin/ypxfr passwd.byname /usr/sbin/ypxfr passwd.byuid

<span id="page-45-5"></span><span id="page-45-4"></span>This command transfers the passwd database from the NIS master server to the slave server where the command was run.

- $\Box$  If the user's NIS client is bound to a slave server, use the following procedure to ensure that the slave server is listed in the NIS master server's ypservers database:
	- **1.** Run the following command on the NIS client to determine the server to which the client is bound:

/usr/bin/ypwhich

<span id="page-45-2"></span>**2.** Log in to the NIS master server, and run the following command:

cd /var/yp/*domainname*

**3.** Run the following command on the NIS master server to write the contents of the ypservers database to a temporary file:

```
/usr/sbin/makedbm -u ypservers > tempfile
```
<span id="page-45-0"></span>**4.** If the NIS slave server is not listed in tempfile, use a text editor to add it, and then run the following command to rebuild the ypservers database:

```
/usr/sbin/makedbm tempfile ypservers
```
**5.** Log in to the NIS slave server and run the following command: /usr/sbin/ypxfr ypservers

### "Unknown Host" Message

If the message "Unknown Host" is displayed, you can do the following:

□ Run the following command to trace a lookup of the unknown host: /usr/contrib/bin/nsquery hosts *hostname*

The trace will indicate the name services (BIND, NIS, or /etc/hosts) that were queried and in what order. If the host is not performing lookups the way you want, see "*NFS Services Administrator's Guide*", for instructions on configuring the Name Service Switch.

<span id="page-46-6"></span><span id="page-46-1"></span>□ Run the following command on the NIS client to determine which master server provides the hosts map:

/usr/bin/ypwhich -m hosts

If the server does not respond, see "NIS "Server Not [Responding"](#page-44-1) Message" (page 45).

<span id="page-46-2"></span>If the ypwhich command returns the name of the NIS master server, log in as root to the master server and ensure that the unknown host is listed in its /etc/hosts file. Then, run the following commands on the master server to generate the NIS hosts database from the /etc/hosts file and replicate it to the NIS slave servers:

```
touch /etc/hosts
cd /var/yp
/usr/ccs/bin/make hosts
```
<span id="page-46-4"></span>□ Run the following command to check whether the unknown host is listed in the hosts database on the NIS server to which the client is bound:

<span id="page-46-7"></span>/usr/bin/ypmatch *hostname* hosts

If the host is not listed in the hosts database, run the following commands on the NIS server to which the client is bound:

/usr/sbin/ypxfr hosts.byname /usr/sbin/ypxfr hosts.byaddr

<span id="page-46-5"></span>This command transfers the hosts database from the NIS master server to the server where you issue the command.

- $\Box$  If the NIS client is bound to a slave server, use the following procedure to ensure that the slave server is listed in the NIS master server's ypservers database:
	- **1.** Run the following command on the NIS client to determine the server to which the client is bound to:

/usr/bin/ypwhich

<span id="page-46-3"></span>**2.** Log in as root to the NIS master server and run the following command to change to the directory where the domain databases reside:

cd /var/yp/*domainname*

**3.** On the NIS master server, run the following command to write the contents of the ypservers database to a temporary file:

/usr/sbin/makedbm -u ypservers > tempfile

<span id="page-46-0"></span>**4.** If the NIS slave server is not listed in tempfile, use a text editor to add it, and then run the following command to rebuild the ypservers database:

/usr/sbin/makedbm tempfile ypservers

**5.** Log in to the NIS slave server and run the following command: /usr/sbin/ypxfr ypservers

### An NIS Client Cannot Bind to a Server

If the NIS client is trying to bind to a server and any of the NIS commands return any of the following messages:

ypcat: can't bind to an NIS server for domain *domainname*

```
ypmatch: can't match key.
          reason: can't communicate with ypbind
```
ypwhich: clntudp\_create error RPC\_PROG\_NOT\_REGISTERED You can do the following:

- Check if the ypbind process is running: ps -ef | grep ypbind
- <span id="page-47-6"></span><span id="page-47-0"></span>If ypbind is not running, run the following command to start all the NIS client processes: /sbin/init.d/nis.client start

## NIS Returns Incorrect Information

If the message "NIS Returns Incorrect Information" is displayed, you can do one the following:

<span id="page-47-4"></span> $\Box$  Run the following command on the NIS client to determine the master server that provides the appropriate NIS map:

/usr/bin/ypwhich -m *mapname*

<span id="page-47-5"></span>If the server does not respond, see "NIS "Server Not [Responding"](#page-44-1) Message" (page 45).

□ Log in as root to the NIS master server, and run the following command to check the contents of the appropriate NIS map:

<span id="page-47-2"></span>/usr/bin/ypcat -k *mapname*

If the map contents are not correct, edit the ASCII file from which the map is generated. Then, run the following commands to regenerate the map and replicate it to the slave servers:

cd /var/yp /usr/ccs/bin/make *mapname*

□ Run the following command on the NIS client to check the contents of the map on the NIS server to which the client is bound:

<span id="page-47-8"></span>/usr/bin/ypcat -k *mapname*

If the contents are not correct, log in as root to the slave server that serves the NIS client, and run the following command:

/usr/sbin/ypxfr *mapname*

<span id="page-47-7"></span>This command transfers the map from the NIS master server to the slave server where you executed the command.

- $\Box$  If the NIS client is bound to a slave server, ensure that the slave server is listed in the NIS master server's ypservers database. Follow these steps:
	- **1.** Run the following command on the NIS client to determine the server to which the client is bound to:

/usr/bin/ypwhich

<span id="page-47-3"></span>**2.** Log in as root to the NIS master server and run the following command to change to the directory where the domain databases reside:

cd /var/yp/*domainname*

**3.** On the NIS master server, run the following command to write the contents of the ypservers database to a temporary file:

/usr/sbin/makedbm -u ypservers > tempfile

- <span id="page-47-1"></span>**4.** If the NIS slave server is not listed in tempfile, use a text editor to add it, and then run the following command to rebuild the ypservers database: /usr/sbin/makedbm tempfile ypservers
- **5.** Log in to the NIS slave server and run the following command:

/usr/sbin/ypxfr ypservers

□ Make sure the slave servers have cron scripts that schedule regular updates of the map.

# <span id="page-48-0"></span>A Sample NIS Session

This appendix discusses a sample configuration for an NIS network, where we configure an NIS master (hostname: mammoth), NIS slave (hostname:ocelot) and an NIS client for the domain marketing.

The following topics are addressed here:

- ["Configure](#page-48-1) an NIS Master Server" (page 49)
- ["Configure](#page-49-0) an NIS Slave Server" (page 50)
- <span id="page-48-1"></span>• ["Configure](#page-50-0) an NIS Client" (page 51)

### Configure an NIS Master Server

**1.** Modify the /etc/rc.config.d/namesvrs file and set the fields mentioned as follows: NIS MASTER SERVER=1

```
NIS SLAVE SERVER=0
NIS_CLIENT=1
NIS_DOMAIN=marketing
```
**2.** Enter the following command to setup the local host as the master server for all maps:

#/usr/sbin/ypinit -m

The ypinit procedure starts by asking a few questions in order to properly install NIS in your environment.

Do you want this procedure to quit on non-fatal errors? [y/n: n] n Remember to correct anything which fails. If you do not, some part of the system (perhaps the NIS itself) may not work.

Can the existing directory "/var/yp/marketing" and its contents be destroyed? [y/n: n] y At this point, you must construct a list of the hosts that will be NIS servers (both master and slave) for the marketing domain.

This machine, mammoth, is in the list of Network Information Service servers. Provide the hostnames of the slave servers, one per line. When you have no more names to add, enter Ctrl+D or a blank line.

next host to add: mammoth

next host to add: ocelot

next host to add

The current list of NIS servers looks like this:

mammoth ocelot

Is this correct? [y/n: y]

There will be no further questions. The remainder of the procedure should take 5 to 10 minutes.

Building the ypservers database... ypservers build complete.

Running make in /var/yp: updated passwd updated group updated hosts updated ipnodes updated networks updated rpc updated services updated protocols updated netgroup updated aliases updated publickey updated netid updated auto.master

mammoth has been set up as a master Network Information Service server without any errors.

If there are running slave NIS servers, run *yppush* (1M) for any databases which have been changed. If there are no running slaves, run ypinit on those hosts which are to be slave servers.

- **3.** Configure NIS Master as an NIS Client.
	- # /bin/rm -f /var/yp/binding/marketing/ypservers
	- # /usr/sbin/ypinit -c

If it is desired that the NIS client has to bind to a particular NIS server, a list of NIS servers must be constructed first. Continue to add the names of NIS servers in the order of preference, one per line. When done with the list, press Ctrl+D or the Return key on a line by itself.

```
next host to add: mammoth
next host to add:
The current list of ypservers looks like this:
mammoth
Is this correct? [y/n: y] y
Type y or n to confirm the output.
```
**NOTE:** Ensure that the file /etc/hosts has appropriate entries for the NIS servers added above.

- **4.** Enter the following command to start the NIS master: #/sbin/init.d/nis.server start
- **5.** Enter the following command to start the NIS client:

#/sbin/init.d/nis.client start

<span id="page-49-0"></span>For detailed information on configuring an NIS Master Server, see ["Enabling](#page-23-0) the NIS Master Server [Capability"](#page-23-0) (page 24)

### Configure an NIS Slave Server

**1.** Modify the /etc/rc.config.d/namesvrs file and set the fields mentioned as follows:

```
NIS MASTER SERVER=1
NIS_SLAVE_SERVER=0
NIS_CLIENT=1
NIS_DOMAIN=marketing
```
**2.** Enter the following command, to create NIS databases on a slave server by copying the databases from NIS master server for the marketing domain:

#/usr/sbin/ypinit -s mammoth DOM=marketing

The ypinit procedure starts by asking a few questions in order to properly install NIS in your environment.

Do you want this procedure to quit on non-fatal errors? [y/n: n] n

Remember to correct anything which fails. If you do not, some part of the system (perhaps the NIS itself) may not work.

```
Can the existing directory "/var/yp/marketing" and its contents be destroyed? [y/n: n] y
There will be no further questions. The remainder of the procedure, for copying the databases
from mammoth, will take few minutes.
```

```
NOTE: If your master NIS server mammoth, is an HP machine, the NIS databases
ethers.byaddr, and ethers.byname do not exist for you to copy. As a result, you can
ignore any no such map error messages displayed when the systems tries to transferthose
maps.
```
**3.** Configure NIS slave server as an NIS Client.

```
# /usr/sbin/ypinit -c
```
If it is desired that the NIS client has to bind to a particular NIS server, a list of NIS servers must be constructed first. Continue to add the names of NIS servers in the order of preference, one per line. When done with the list, press Ctrl+D or the Return key on a line by itself.

```
next host to add: mammoth
next host to add: ocelot
```

```
The current list of yp servers looks like this:
mammoth
ocelot
Is this correct? [y/n: y] y
Type y or n to confirm the output.
```
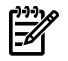

**NOTE:** Ensure that the /etc/hosts file has appropriate entries for the NIS servers added above.

- **4.** Enter the following command, to start the NIS slave server: #/sbin/init.d/nis.server start
- **5.** Enter the following command to start the NIS client:

#/sbin/init.d/nis.client start

<span id="page-50-0"></span>For more information on how to configure an NIS Slave Server, see ["Enabling](#page-35-0) the NIS Slave Server [Capability"](#page-35-0) (page 36)

### Configure an NIS Client

**1.** Modify the /etc/rc.config.d/namesvrs file for the fields mentioned below, with the corresponding values mentioned against the fields

```
NIS MASTER SERVER=1
NIS_SLAVE_SERVER=0
NIS_CLIENT=1
NIS_DOMAIN=marketing
```
**2.** Configure an NIS client:

#/usr/sbin/ypinit -c

If you want the NIS client to bind to a particular NIS server, a list of NIS servers must be constructed. Continue to add the names of NIS servers in the order of preference, one per line. Press Ctrl+D or the Return key to exit.

next host to add:

The current list of yp servers looks like this:

```
mammoth
ocelot
Is this correct? [y/n: y] y
Type y or n to confirm the output.
```
**3.** Start the NIS client: # /sbin/init.d/nis.client start

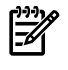

**NOTE:** Ensure that the file /etc/hosts has appropriate entries for the NIS servers added above.

For more information about an NIS Client, see "Enabling the NIS Client [Capability"](#page-39-0) (page 40)

# <span id="page-52-0"></span>B NIS Configuration File /etc/rc.config.d/namesvrs

The /etc/rc.config.d/namesvrs file is the main NIS configuration file, through which the NIS services can be enabled or disabled and appropriate options can be provided for the NIS service. It also contains a list of the NIS maps built in the domain.

```
Following is a listing of the/etc/rc.config.d/namesvrs file:
#
# @(#)B.11.31_LR namesvrs $Revision: $
#
# (C) Copyright 1998, 2000-2006 Hewlett-Packard Development Company, L.P. 
unset UNIX95
PRE_U95=true;export PRE_U95;
# The DNS variables "NAMED" and "NAMED_ARGS" are removed from this file.
# These variables are now available in the file /etc/rc.config.d/namesvrs_dns.
##########################################################
# NIS (YP) configuration. See domainname(1), ypserv(1m) #
##########################################################
#
# Name server using Network Information Service protocol (Sun's ONC)
#
# NIS_MASTER_SERVER: 1 if this node is the master NIS server, 0 if not.
# NIS_SLAVE_SERVER: 1 if this node is a slave NIS server, 0 if not.
# NIS CLIENT: 1 if this node is a NIS client, 0 if not.
# NISDOMAIN: the NIS domain name (see domainname(1)).
# NISDOMAIN ERR: ???
# MAX NISCHECKS= max number of bind attempts the NIS client will make
# YPSERV OPTIONS command line options for ypserv
# YPBIND_OPTIONS command line options for ypbind
# YPPASSWDD OPTIONS command line options for yppasswdd
# KEYSERV_OPTIONS command line options for keyserv
# YPUPDATED_OPTIONS command line options for ypupdated
# YPXFRD_OPTIONS command line options for ypxfrd
# YPSET_ADDR IP addr or name of NIS server. Must set YPBIND_OPTIONS
# to "-ypset"
# LONGNAMES_OPTIONS
# SHORTNAMES_OPTIONS
# SHADOW_MODE 1 if shadow mode is to be enabled, 0 if not. 
#
# Note: - Setting SHADOW_MODE is one of the criteria for deciding whether
# the system should be in shadow mode or standard mode. Applications
# ultimately checks for the existence of a shadow file also to
# determine the mode of the system.
#
# Note: - NIS MASTER SERVER and NIS SLAVE SERVER are mutually exclusive,
# i.e., only one, not both, should be set if either is set.
# - All NIS servers must also be NIS clients, so if you set either
# NIS_MASTER_SERVER or NIS_SLAVE_SERVER to 1, you should set
# NIS_CLIENT to 1, too.
# - Refer to NFS administration manual and ypinit(1M) for the
# steps required to create NIS servers.
#
# MAX_NISCHECKS
# The maximum number of bind attempts the
# NIS client will make for a NIS server to be
# available before shutting down NIS and
# booting without it. This value should
# not be less than 2.
#
NIS MASTER SERVER=0
NIS SLAVE SERVER=0
NIS_CLIENT=0
NIS_DOMAIN=
MAX_NISCHECKS=2
YPSERV_OPTIONS=""
YPBIND_OPTIONS=""
```
YPPASSWDD\_OPTIONS="/etc/passwd -m passwd PWFILE=/etc/passwd" KEYSERV\_OPTIONS="" YPUPDATED\_OPTIONS="" YPXFRD\_OPTIONS="" YPSET\_ADDR="" LONGNAMES OPTIONS="group.bygid.dir group.bygid.pag group.byname.dir \ group.byname.pag hosts.byaddr.dir hosts.byaddr.pag \ hosts.byname.dir hosts.byname.pag networks.byaddr.dir \ networks.byaddr.pag networks.byname.dir networks.byname.pag \ passwd.byname.dir passwd.byname.pag passwd.byuid.dir \ passwd.byuid.pag protocols.byname.dir protocols.byname.pag \ protocols.bynumber.dir protocols.bynumber.pag \ rpc.bynumber.dir rpc.bynumber.pag services.byname.dir \ services.byname.pag ypservers.dir ypservers.pag \ ipnodes.byname.pag ipnodes.byname.dir ipnodes.byaddr.pag \ ipnodes.byaddr.dir" SHORTNAMES\_OPTIONS="group.bygi.dir group.bygi.pag group.byna.dir \ group.byna.pag hosts.byad.dir hosts.byad.pag \ hosts.byna.dir hosts.byna.pag netwk.byad.dir \ netwk.byad.pag netwk.byna.dir netwk.byna.pag \

passw.byna.dir passw.byna.pag passw.byui.dir \ passw.byui.pag proto.byna.dir proto.byna.pag \ proto.bynu.dir proto.bynu.pag rpc.bynu.dir \ rpc.bynu.pag servi.byna.dir servi.byna.pag \ ypservers.dir ypservers.pag ip.byna.pag ip.byna.dir \ ip.byad.pag ip.byad.dir"

SHADOW\_MODE=0

# <span id="page-54-0"></span>C Using NIS in Compat Mode

This section describes how to use Compat Mode, also called the Compatibility Mode, for controlling the name services used to obtain user and group information.

If you specify *compat* as a name service in the /etc/nsswitch.conf file for the passwd: and group: entries, then NIS consults the local /etc/passwd or /etc/group file. Any lines in the /etc/passwd or /etc/group file beginning with a plus (+) or a minus (-) sign directs the lookups to NIS. This usage of compat mode and the plus (+) and minus(-) sign gives the same name service behavior as was provided by default in the HP-UX releases previous to the HP–UX 10.30 release.

<span id="page-54-1"></span>For more information on configuring the Name Service Switch, see *NFS Services Administrator's Guide*.

### Using Netgroups in the /etc/passwd File

In the /etc/passwd file, netgroups can be used to indicate whether user information should be looked up in the NIS passwd database.

The following example line from the /etc/passwd file indicates that users in the netgroup animals should be looked up in the NIS passwd database:

+@animals

The animals netgroup is defined as follows in the /etc/netgroup file:

animals (-,mickey, ), (-,daffy, ), (-,porky, ), (-,bugs, )

Note that the /etc/passwd file is searched sequentially, so if user mickey, daffy, porky, or bugs appears before the animals netgroup in the /etc/passwd file, the NIS database will never be consulted for information on that user.

The Name Service Switch configuration is used to determine where to look for the contents of a netgroup.

Netgroups can also be used to prevent lookups of certain users in the NIS passwd database. The following example lines from the /etc/passwd file indicate that if the NIS passwd database contains entries for users in the bears and marketing netgroup, these entries cannot be used on the local system. Any other users can be looked up in the NIS database.

```
-@bears::::::
+@documentation::::::
-@marketing::::::
```
<span id="page-54-2"></span>These lines result in searching the NIS database for users from the documentation netgroup. Access is denied for users from the bears and marketing netgroup.

For information on the /etc/passwd file, type man 4 passwd at the HP-UX prompt.

### Editing the Slave Server's passwd File

- $HP$  recommends you to remove all users from the  $/etc/$  passwd file except the root user and the system entries required for your system to boot. By convention, system entries usually have user IDs less than 100, so all entries with user IDs of 100 or greater can be evaluated for removal.
- The Name Service Switch configuration file provided for NIS (/etc/nsswitch.nis) causes your host to check its local /etc/passwd file and then continue to the NIS passwd map if the requested information is not in the local file. However, in previous releases, you had to add a plus sign (+) to the /etc/passwd file to cause your host to check the NIS passwd database.

If you want your host to behave as it did before HP-UX release 10.30, add the following entry as the last line in the /etc/passwd file:

+:::::

Also, make sure your /etc/nsswitch.conf file specifies compat as the name service for passwd.

The plus sign (+) causes processes to consult NIS for any user information not found in the local /etc/passwd file.

For more information about the entries in the /etc/passwd file, see *passwd*(4).

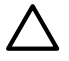

CAUTION: An asterisk (\*) in the password field prevents all NIS users from logging in when NIS is running.

```
Following is an example /etc/passwd file on an NIS slave server:
root:0AnhFBmriKvHA:0:3::/:/bin/ksh
daemon:*:1:5::/:/bin/sh
bin:*:2:2::/bin:/bin/sh
adm:*:4:4::/usr/adm:/bin/sh
uucp:*:5:3::/usr/spool/uucppublic:/usr/lib/uucp/uucico
lp:*:9:7::/usr/spool/lp:/bin/sh
hpdb:*:27:1:ALLBASE:/:/bin/sh
+::::::
For more information, type man 4 passwd at the HP-UX prompt.
```
# <span id="page-55-0"></span>Editing the passwd File for Compat Mode

- $HP$  recommends you to remove all groups from the  $/$ etc $/$ group file except the group entries required for your system to boot.
- The Name Service Switch configuration file provided for NIS (/etc/nsswitch.nis) causes your host to check its local /etc/group file and then continue to the NIS group map if the requested information is not in the local file. However, in previous releases, you had to add a plus sign (+) to the /etc/group file to cause your host to check the NIS group database. If you want your host to behave as it did before HP-UX release 10.30, add the following entry as the last line in the /etc/group file:

+:::

Also, make sure your /etc/nsswitch.conf file specifies compat as the name service for group.

The plus sign (+) causes processes to consult NIS for any group information not found in the local /etc/group file.

The changes you make to the  $/etc/q$ roup file on an NIS slave server are the same changes you make on an NIS client. Following is an example /etc/group file on an NIS client:

```
root::0:rootl,sam
other::1:
bin::2:
sys::3:
adm::4:
daemon::5:
mail::6:
lp::7:
+:*:*
```
For more information, type man 4 group at the HP-UX prompt.

# Logging in Issue with NIS

<span id="page-56-0"></span>This section suggests a way to correct a common logging in problem encountered with NIS.

If you are using NIS compat mode, make sure the NIS escape entry in the /etc/passwd file on the client does not have an asterisk in the password field.

For example, on HP systems, the NIS escape entry in the /etc/passwd file is:

+::::::

# <span id="page-58-0"></span>Inde x

### S ymbols

+ (plus sign) in group file, [39](#page-38-3) /etc/rc.config.d/namesvrs, [12](#page-11-4)

#### A

aliases, mail, [14](#page-13-4) AutoFS maps in NIS, [29](#page-28-1), [30](#page-29-2)

### B

BIND with NIS, [47](#page-46-1) bootparams file, [32](#page-31-2)

#### C

client, NIS /etc/passwd file, [39](#page-38-4) verifying configuration, [41](#page-40-2) cron and crontab, [37](#page-36-2), [46](#page-45-1), [48](#page-47-1)

### D

DNS with NIS, [47](#page-46-1) domain, NIS number of servers, [19](#page-18-4) domainname, [40](#page-39-1)

#### E

/etc/bootparams file see bootparams file, [32](#page-31-2) /etc/ethers file see ethers file, [32](#page-31-2) /etc/netmasks file see netmasks file, [32](#page-31-2) ethers file, [32](#page-31-2)

#### G

group database, [14](#page-13-5) on NIS master server, [22](#page-21-1)

#### H

hostname fallback, [47](#page-46-1) hosts database on NIS master server, [23](#page-22-1)

#### L

LAN troubleshooting, [45](#page-44-3) log in, unable to, [45](#page-44-4) logging NIS, [33](#page-32-1) ypserv, [33](#page-32-2) ypxfr, [33](#page-32-3)

#### M

mail aliases, [14](#page-13-4) make, [27,](#page-26-2) [29](#page-28-2), [30,](#page-29-2) [47](#page-46-2), [48](#page-47-2) makedbm, [30,](#page-29-3) [31,](#page-30-2) [46,](#page-45-2) [47,](#page-46-3) [48](#page-47-3) Makefile, NIS, [26](#page-25-1), [30](#page-29-4) maps, NIS AutoFS, [29,](#page-28-1) [30](#page-29-2) determining server for, [41](#page-40-2), [48](#page-47-4) listing contents of, [48](#page-47-5) modifying, [21,](#page-20-2) [22,](#page-21-2) [23,](#page-22-2) [27,](#page-26-3) [28,](#page-27-2) [32](#page-31-3) pushing to slaves, [37,](#page-36-2) [42,](#page-41-2) [46](#page-45-1) removing, [30](#page-29-2) master server, NIS choosing a host, [19](#page-18-5) /etc/group file, [22](#page-21-1) /etc/hosts file, [23](#page-22-1) in Sun network, [32](#page-31-4) number of, [19](#page-18-6) number of servers, [19](#page-18-7) restricting access to, [27](#page-26-4) starting, [24](#page-23-1) mode DNS Forwarding, [16](#page-15-2) shadow password, [16](#page-15-3)

#### N

Name Service Switch, [47](#page-46-1) namesvrs, [12](#page-11-5) namesvrs file, [24](#page-23-2), [26](#page-25-2), [33](#page-32-4), [34](#page-33-0), [45](#page-44-5) netid database, [29](#page-28-3) netmasks file, [32](#page-31-2) NIS, [11](#page-10-6) binding, [14](#page-13-6) logging, [33](#page-32-1) maps, [30](#page-29-2) master server, [21](#page-20-3) NIS client, [11](#page-10-7) NIS domain, [13](#page-12-5) NIS master server, [11](#page-10-8) NIS slav e server, [11](#page-10-9) number of servers, [19](#page-18-7) PATH required, [24,](#page-23-1) [40](#page-39-2) slav e server, [35](#page-34-3) startup scripts, [25](#page-24-1) Sun vs. HP, [32](#page-31-4) ypmake vs. Makefile, [32](#page-31-4) NIS daemon ypbind, [14](#page-13-7) nis.client script, [25](#page-24-1), [40](#page-39-3), [42](#page-41-3), [43](#page-42-0), [48](#page-47-6) nis.server script, [25](#page-24-2), [28](#page-27-3), [31](#page-30-3), [38](#page-37-1), [45](#page-44-6) NIS\_CLIENT variable, [24](#page-23-3) NIS\_DOMAIN variable, [24,](#page-23-2) [45](#page-44-5) NIS\_MASTER\_SERVER variable, [24](#page-23-3), [45](#page-44-5) NIS\_SLAVE\_SERVER variable, [45](#page-44-5) NOPUSH option, make, [30](#page-29-5)

#### P

passwd command, [41](#page-40-3) passwd database, [41](#page-40-3) on NIS client, [39](#page-38-4) password, changing with NIS, [41](#page-40-3) PATH, for NIS, [24,](#page-23-1) [40](#page-39-2) ping, [45](#page-44-3) plus sign (+) in group file, [39](#page-38-3)

#### S

securenets file, [27,](#page-26-4) [38](#page-37-2) security on NIS master server, [27](#page-26-4) on NIS slave server, [38](#page-37-2) sendmail aliases, [14](#page-13-4) server not responding, NIS, [45](#page-44-3) slave server, NIS adding, [30](#page-29-3) choosing a host, [19](#page-18-5) getting maps from master, [37](#page-36-2) number of, [19](#page-18-6) number of servers, [19](#page-18-7) removing, [31](#page-30-2) restricting access to, [38](#page-37-2) Sun ONC/NFS Makefile vs. ypmake, [32](#page-31-4) with HP-UX, [32](#page-31-4)

#### V

/var/yp/Makefile see Makefile, [26](#page-25-1) /var/yp/securenets file see securenets file, [27](#page-26-4)

#### Y

ypbind, [48](#page-47-6) ypcat, [48](#page-47-5) ypinit, [11,](#page-10-10) [25](#page-24-3), [29,](#page-28-1) [30](#page-29-2), [32](#page-31-4) ypmake, [47,](#page-46-2) [48](#page-47-2) ypmatch, [46,](#page-45-3) [47](#page-46-4) yppasswd, [41](#page-40-3) YPPASSWDD\_OPTIONS variable, [26](#page-25-2) ypserv, [45](#page-44-7) logging, [33](#page-32-2) restarting, [33](#page-32-5), [34](#page-33-1) YPSERV\_OPTIONS variable, [33](#page-32-4), [34](#page-33-0) ypservers, [29,](#page-28-4) [30,](#page-29-3) [31,](#page-30-2) [46,](#page-45-4) [47,](#page-46-5) [48](#page-47-7) ypwhich, [37,](#page-36-3) [41,](#page-40-2) [46,](#page-45-5) [47,](#page-46-6) [48](#page-47-4) ypxfr, [30,](#page-29-5) [37,](#page-36-2) [46,](#page-45-6) [47,](#page-46-7) [48](#page-47-8) logging, [33](#page-32-3)